## **DISEÑO DE UNA INTERFAZ DE ADQUISICIÓN DE DATOS DE MEDIDAS ELECTRICAS DE LOS CIRCUITOS DE LLEGADA Y SALIDA DE LA SUBESTACIÓN SEBORUCO DE ELECTROHUILA**

**MAURICIO LOSADA RODRIGUEZ**

**UNIVERSIDAD SURCOLOMBIANA FACULTAD DE INGENIERÍA PROGRAMA DE INGENIERÍA ELECTRÓNICA NEIVA 2010**

## **DISEÑO DE UNA INTERFAZ DE ADQUISICIÓN DE DATOS DE MEDIDAS ELECTRICAS DE LOS CIRCUITOS DE LLEGADA Y SALIDA DE LA SUBESTACIÓN SEBORUCO DE ELECTROHUILA**

**MAURICIO LOSADA RODRIGUEZ**

**Trabajo de grado para optar por el título de INGENIERO ELECTRÓNICO**

> **Director Ing. JAVIER HUMBERTO RUBIO**

**UNIVERSIDAD SURCOLOMBIANA FACULTAD DE INGENIERÍA PROGRAMA DE INGENIERÍA ELECTRÓNICA NEIVA 2010**

Nota de aceptación:

<u> 1989 - Johann John Stone, mars eta biztanleria (h. 1982).</u>

Firma del presidente del jurado

Firma del primer jurado

Firma del segundo jurado

Neiva, 29 de Noviembre de 2010

A Dios todopoderoso por hacer esto posible; A mis padres Juan de Dios y Flor Emilia; A mis hermanas Ana, Yina y Gloria; A todos mis compañeros y mis amigos de universidad.

#### **MAURICIO LOSADA RODRIGUEZ**

## **AGRADECIMIENTOS**

A mi familia por su gran apoyo y en especial a mi madre que ha sido un pilar en la formación que he recibido a través de mi vida.

A mi director de tesis Ing. Javier Rubio por orientarme en las distintas etapas del proyecto y por el asesoramiento eficaz para su desarrollo.

A Neil Parra cuya orientación y conocimiento me permitió confiar en la posibilidad de realizar esté proyecto.

A todos mis compañeros de universidad con los cuales pasé momentos inolvidables.

# **CONTENIDO**

pág.

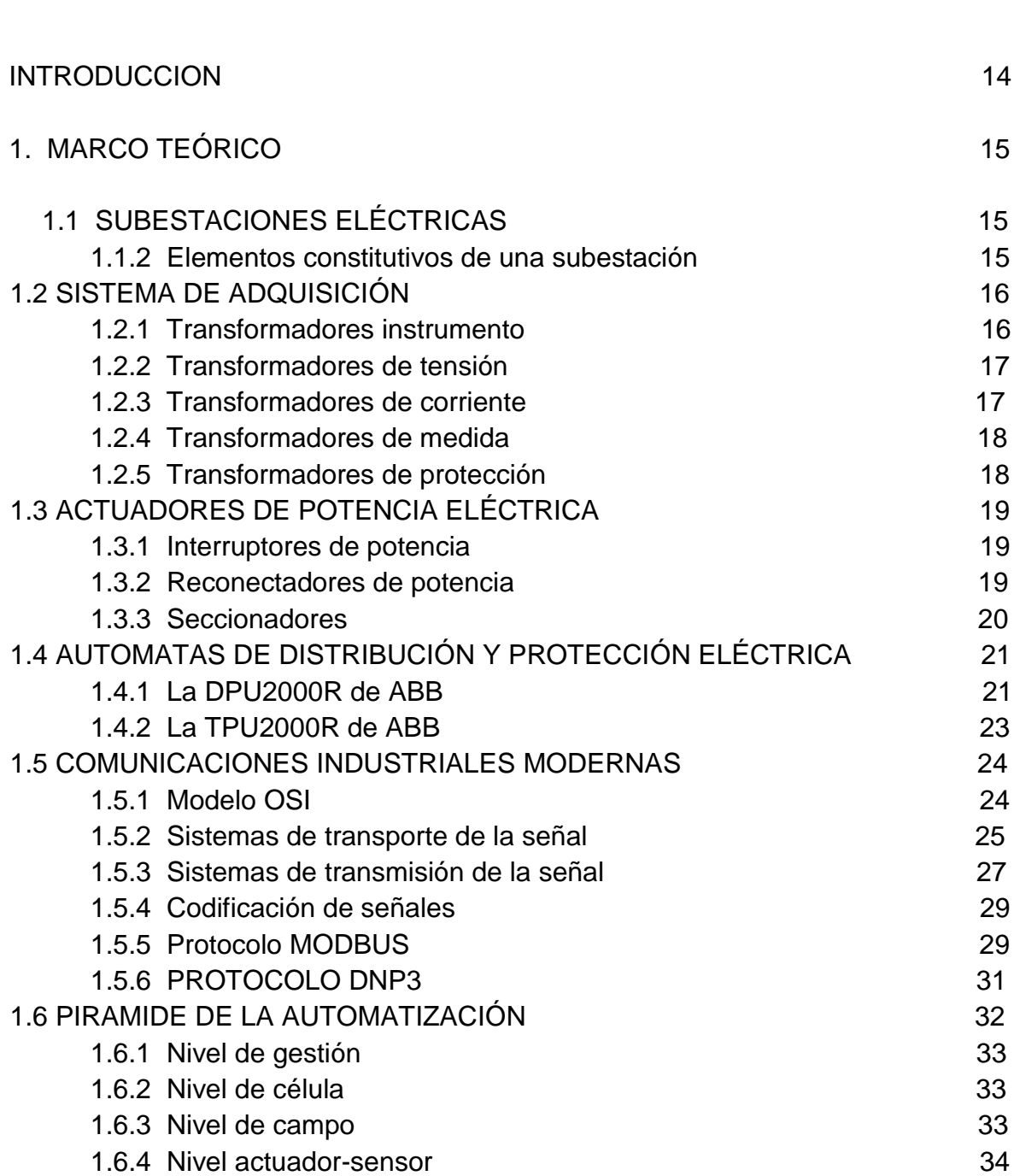

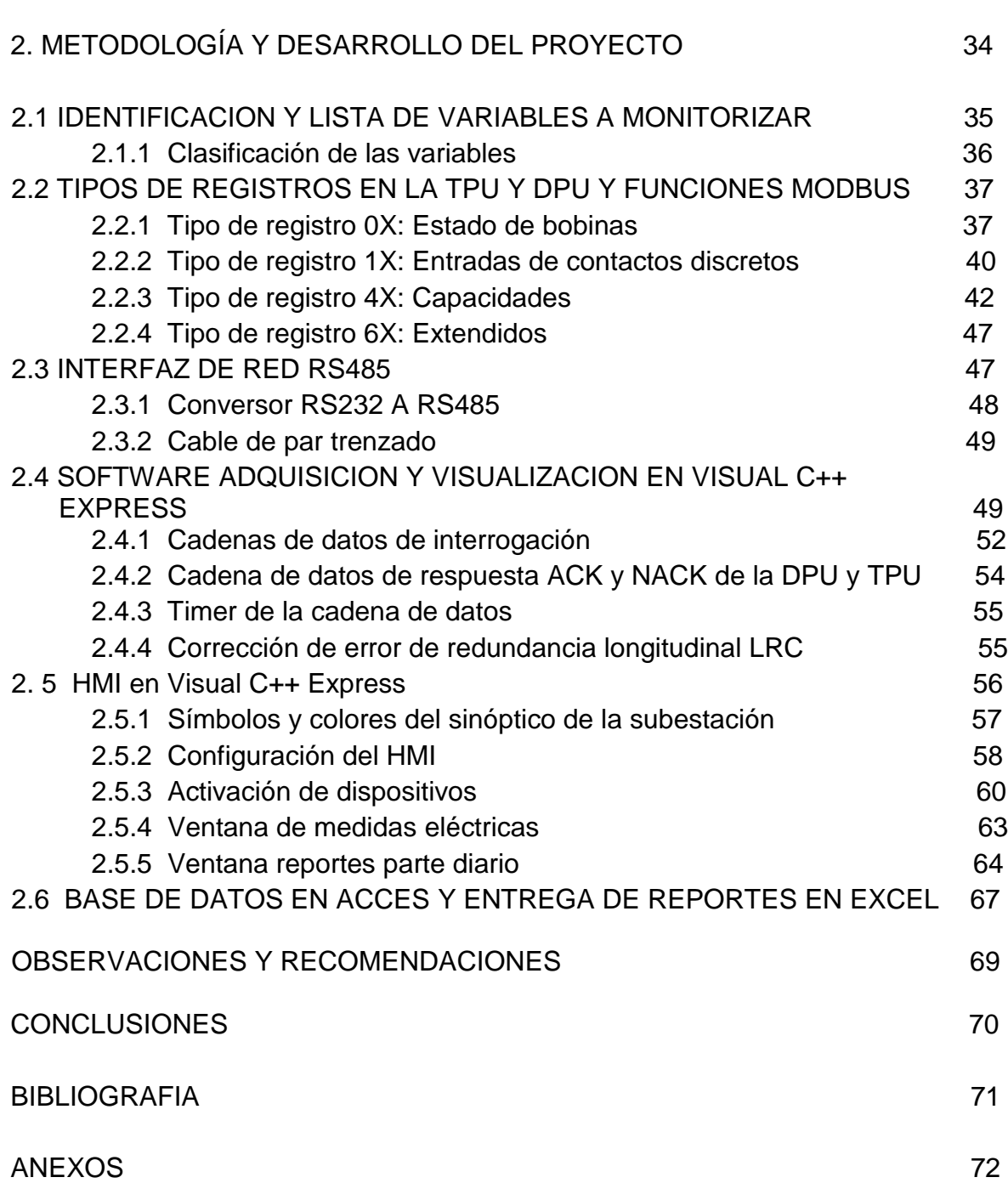

# **LISTA DE FIGURAS**

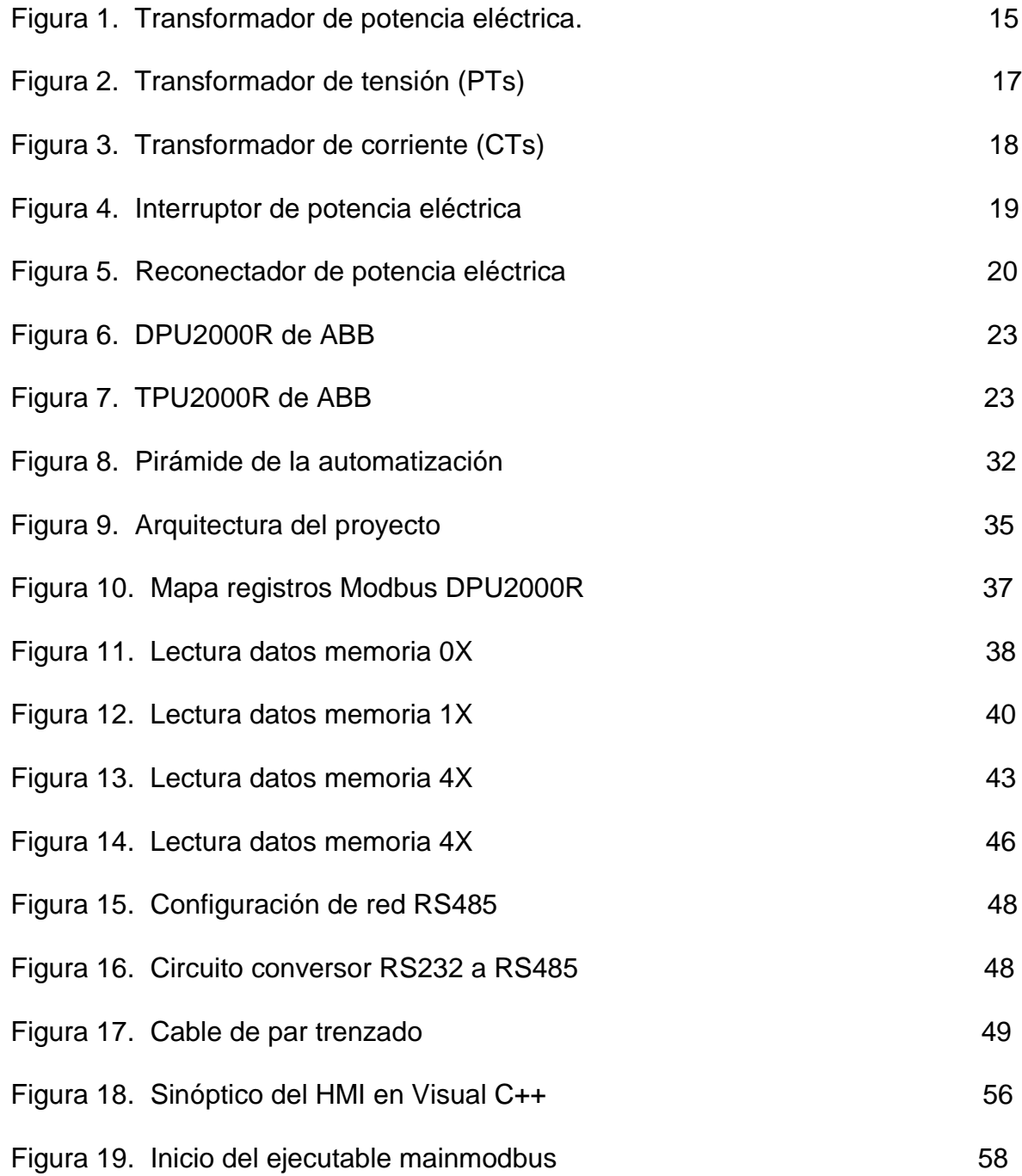

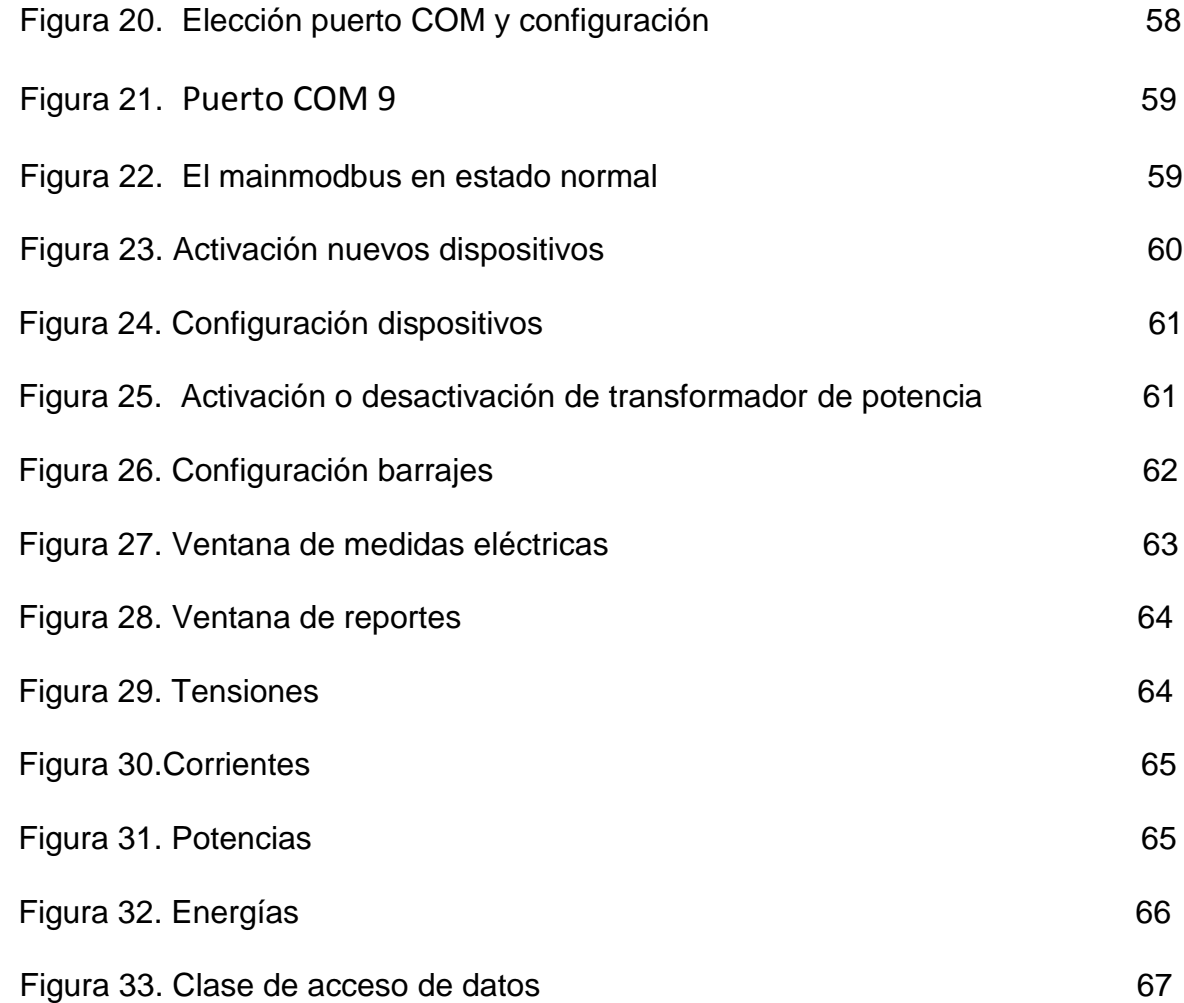

# **LISTA DE TABLAS**

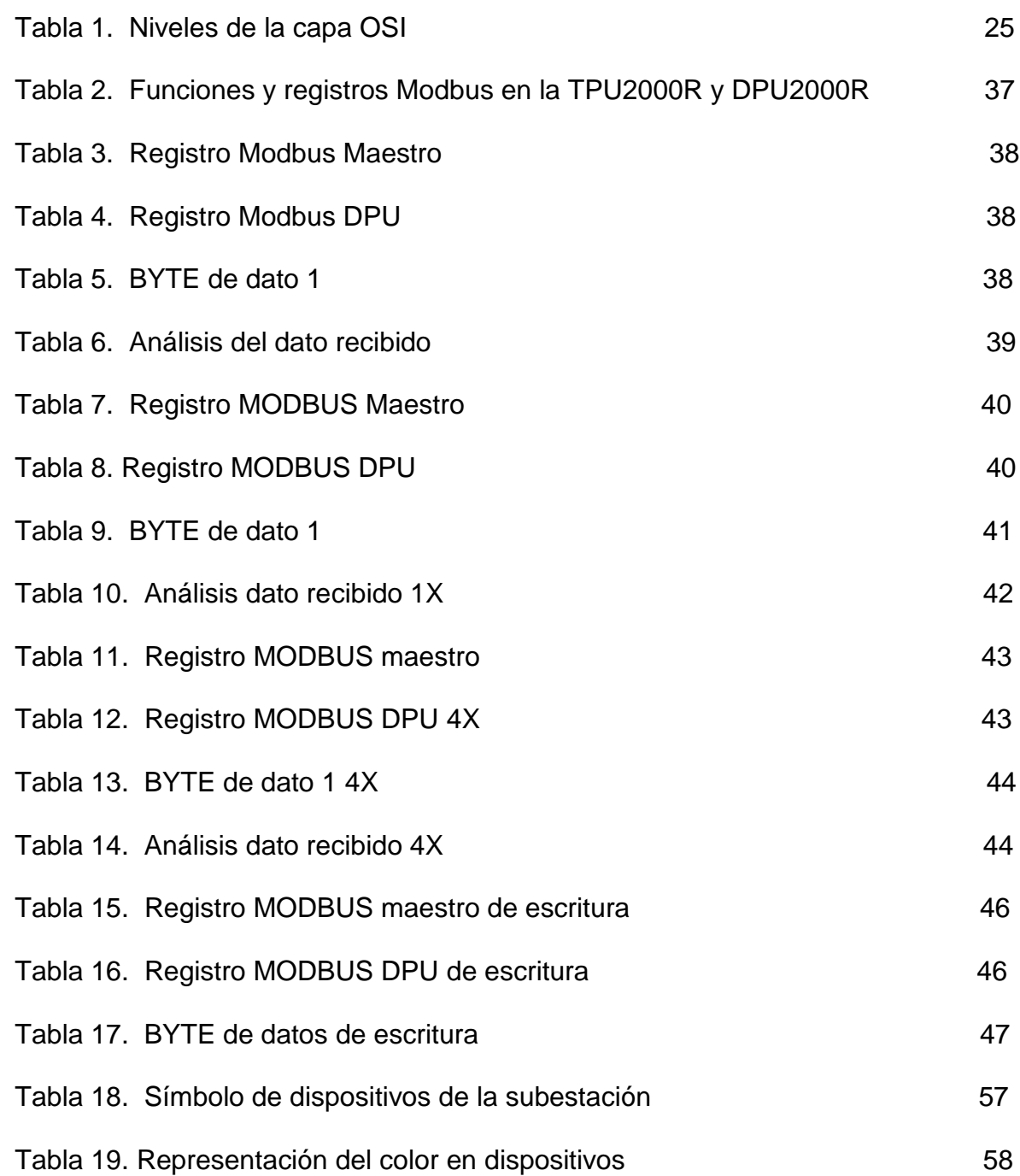

# **LISTA DE ANEXOS**

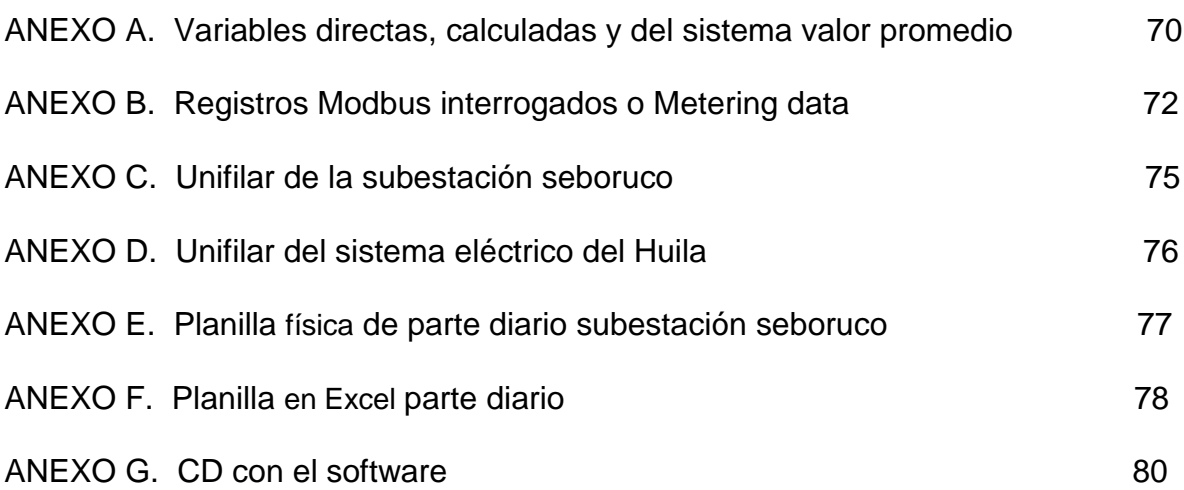

#### **RESUMEN**

En este proyecto se desarrolla un software de adquisición y almacenamiento de datos de medidas eléctricas de una subestación; así como la implementación de una red basada en el estándar RS-485 o EIA-485. La subestación cuenta con autómatas de distribución y protección eléctrica tipo TPU2000R para los elementos asociados al transformador de potencia y tipo DPU2000R para los elementos asociados al los circuitos de distribución. Estos autómatas se basan en el protocolo Modbus ASSCII en donde cada autómata se ve como un mapa de registros con sus respectivas direcciones. Dentro del mapa de registros de Modbus encontramos los registros de almacenamiento de mediciones de variables. Modbus cuenta con una serie de funciones para acceder y leer o escribir en el mapa de registros, la función con la que trabajamos en este proyecto es la función 03 que es una función de lectura de byte. Los registros leídos o interrogados son los correspondientes a las variables de medidas eléctricas como voltaje, corriente, potencia activa, potencia reactiva, factor de potencia y contadores de energía.

## **ABSTRACT**

This project develops software for data acquisition and storage of electrical measurements in a substation, as well as the implementation of a network based on the standard RS-485 or EIA-485. The substation has automata type electrical distribution and protection TPU2000R for items related to power transformer and type DPU2000R for items related to the distribution channels. These robots are based on Modbus protocol ASSCII where each robot is seen as a register map with their addresses. Within the Modbus register map are all storage of measurements of variables. Modbus has a number of functions to access and read or write to the register map, the function that worked on this project is the function 03 which is a function of reading byte. The records are read or interrogated for electrical measuring variables such as voltage, current, active power, reactive power, power factor and energy meters.

## **INTRODUCCIÓN**

La industria de la generación y distribución de energía eléctrica moderna cuenta hoy en día con dispositivos de alta tecnología para el mejor funcionamiento y manejo optimo de las subestaciones y redes eléctricas y por lo tanto para mejorar la calidad del servicio, además de disponer de información precisa, oportuna y eficaz para la toma de decisiones corporativas.

La electrónica a hecho posible el desarrollo de autómatas especializados para la industria eléctrica y esto aunado al desarrollo de protocolos de comunicación estandarizados, de los buses de campo y herramientas de software especializadas en la administración de procesos industriales permite hoy en día supervisar y controlar el funcionamiento de cualquier subestación o red de distribución de energía. Es así como actualmente existen empresas dedicadas a la implementación de programas de adquisición de datos, control y supervisión de subestaciones y redes eléctricas; otras empresas están dedicadas a la venta de autómatas de distribución y protección en sistemas de energía y por lo tanto cuentan con el servicio de integración de autómatas a los programas de adquisición, control y supervisión.

Para facilitar la integración de todas estas tecnologías desarrolladas por diferentes fabricantes los organismos internacionales de estandarizaciones han creado comités de expertos para la elaboración de un estándar universal de protocolo de comunicación específico de los autómatas de los sistemas eléctricos, pues actualmente se encuentran en el mercado autómatas para la industria eléctrica con diferentes protocolos y a la hora de la integración se debe incurrir en la necesidad de adquirir Conversores de protocolos los que aumenta los costos del sistema y su mantenimiento.

Los programas de adquisición, supervisión y control de subestaciones cuentan con dos herramientas muy importantes como es la interfaz de visualización del estado de los diferentes circuitos y elementos de la subestación o la red, desde esta interfaz es donde se ejerce control sobre los diferentes elementos de corte o paso de energía eléctrica; la otra herramienta importante es la base de datos donde se almacena el histórico de eventos y medidas arrojados por una subestación o red eléctrica.

# **1. MARCO TEÓRICO.**

# **1.1 SUBESTACIONES ELÉCTRICAS**

Una subestación eléctrica es un conjunto de elementos o dispositivos los cuales intervienen en el proceso de generación-consumo de la energía eléctrica de una manera que nos permiten cambiar las características de energía eléctrica (voltaje, corriente, frecuencia, etc.), tipo (c.a o c.c) o mantenerla dentro de ciertas características.

## **1.1.2 Elementos constitutivos de una subestación**

Los elementos que constituyen una subestación eléctrica se clasifican en dos grupos: Elementos primarios y elementos secundarios. Siendo el principal elemento de una subestación el transformador de potencia eléctrica que es una de la máquinas más eficientes con tan solo perdidas del 3 o 5%. Esta máquina realiza las diversas transformaciones de la energía eléctrica.

*Figura 1. Transformador de potencia eléctrica.*

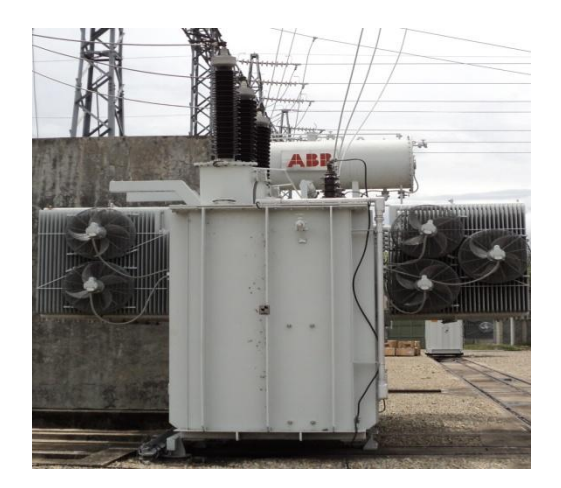

#### **Elementos primarios**

Transformador de potencia. Interruptor de potencia. Restaurador. Cuchillas fusibles. Seccionadores de barras y seccionadores de línea. Pararrayos. Condensadores. Transformadores de instrumento. Tableros dúplex de control.

#### **Elementos secundarios**

Cables de potencia. Cables de control. Alumbrado Estructuras y herrajes. Equipo contra incendio. Equipo de filtrado de aceite. Sistema de tierras. Intercomunicación. Trincheras, conducto, drenajes, cárcamos.

## **1.2 SISTEMA DE ADQUISICION**

En el proceso de distribución de energía eléctrica se requiere obtener medidas del comportamiento de las variables involucradas en dicho proceso. El sistema de adquisición de variables eléctricas depende básicamente de los dispositivos llamados transformadores instrumento.

## **1.2.1 Transformadores instrumento**

Los aparatos de medida y los relés de protección no pueden soportar, por lo general, ni elevadas tensiones ni elevadas corrientes, ya que de lo contrario se encarecería sobremanera su construcción. Por otra parte es conveniente evitar la presencia de elevadas tensiones en aquellos dispositivos que van a estar al alcance de las personas. Son éstas las principales razones para la utilización de los transformadores de medida y protección, a través de los cuales se pueden llevar señales de tensión y corriente, de un valor proporcional muy inferior al valor nominal, a los dispositivos de medida y protección. Se consigue además una separación galvánica, (entre las magnitudes de alta y baja tensión), de los elementos pertenecientes a los cuadros de mando, medida y protección con las consiguientes ventajas en cuanto a seguridad de las personas y del equipamiento. Como las mediciones y el accionamiento de las protecciones se hallan referidas, en última instancia, a la apreciación de tensión y corriente, se dispone de dos tipos fundamentales de transformadores de medida y protección: Transformadores de tensión y transformadores de corriente

## **1.2.2 Transformadores de tensión**

Un transformador de tensión es un dispositivo destinado a la alimentación de aparatos de medición y /o protección con tensiones proporcionales a las de la red en el punto en el cual está conectado. El primario se conecta en paralelo con el circuito por controlar y el secundario se conecta en paralelo con las bobinas de tensión de los diferentes aparatos de medición y de protección que se requiere energizar. Cada transformador de tensión tendrá, por lo tanto, terminales primarios que se conectarán a un par de fases o a una fase y tierra, y terminales secundarios a los cuales se conectarán aquellos aparatos. En estos aparatos la tensión secundaria, dentro de las condiciones normales de operación, es prácticamente proporcional a la tensión primaria, aunque ligeramente desfasada.

Desarrollan dos funciones: transformar la tensión y aislar los instrumentos de protección y medición conectados a los circuitos de alta tensión.

*Figura 2. Transformador de tensión (PTs)*

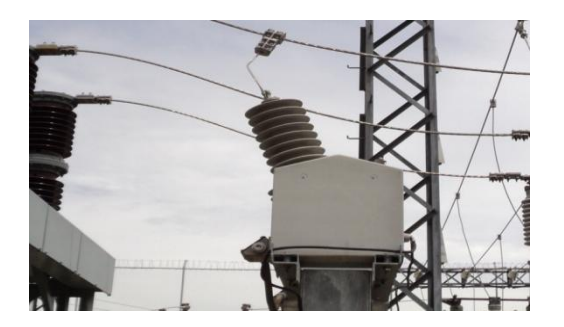

#### **1.2.3 Transformadores de corriente**

Son aparatos en que la corriente secundaria, dentro de las condiciones normales de operación, es prácticamente proporcional a la corriente primaria, aunque ligeramente desfasada. Desarrollan dos tipos de función: transformar la corriente y aislar los instrumentos de protección y medición conectados a los circuitos de alta tensión. El primario del transformador, que consta de muy pocas espiras, se conecta en serie con el circuito cuya intensidad se desea medir y el secundario se conecta en serie con las bobinas de corriente de los aparatos de medición y de protección que requieran ser energizados.

*Figura 3. Transformador de corriente (CTs).*

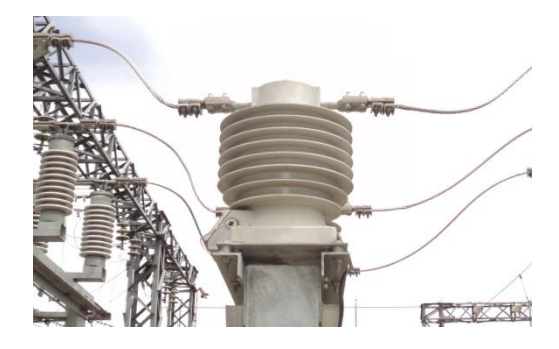

## **1.2.4 Transformadores de medida**

Los transformadores cuya función es medir, requieren reproducir fielmente la magnitud y el ángulo de fase de la corriente. Su precisión debe garantizarse desde una pequeña fracción de corriente nominal del orden del 10%, hasta un exceso de corriente del orden del 20%, sobre el valor nominal.

## **1.2.5 Transformadores de protección**

Los transformadores cuya función es proteger un circuito, requieren conservar su fidelidad hasta un valor de veinte veces la magnitud de la corriente nominal, cuando se trata de grandes redes con altas corrientes puede ser necesario requerir treinta veces la corriente nominal.

En el caso de los relés de sobrecorriente, sólo importa la relación de transformación, pero en otro tipo de relés, como pueden ser los de impedancia, se requiere además de la relación de transformación, mantener el error del ángulo de fase dentro de valores predeterminados.

## **1.3 ACTUADORES DE POTENCIA ELECTRICA**

En el proceso de distribución de energía eléctrica es necesario ejercer control sobre el flujo de potencia eléctrica ante consignas de mantenimiento, emergencia o ante fallos en la distribución. Los elementos encargados de permitir este control son los dispositivos llamados interruptores, seccionadores y reconectadores.

## **1.3.1 Interruptores de potencia**

El interruptor de potencia es el dispositivo encargado de desconectar una carga o una parte del sistema eléctrico, tanto en condiciones de operación normal (máxima carga o en vacío) como en condición de cortocircuito. La operación de un interruptor puede ser manual o accionada por la señal de un relé encargado de vigilar la correcta operación del sistema eléctrico, donde está conectado.

*Figura 4. Interruptor de potencia eléctrica.*

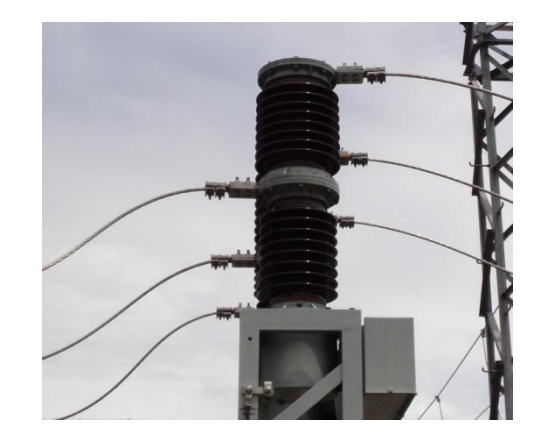

## **1.3.4 Reconectador de potencia**

Un reconectador de potencia es un dispositivo encargado de desconectar una carga al igual que el interruptor pero con un sistema controlado de forma adaptable de manera que funcionará sensible a las condiciones predominantes tales como la hora del día, el día de la semana y/o la corriente de carga. El ajuste de protección es almacenado en una memoria accesible por el controlador del reconectador, y contiene un conjunto de instrucciones para controlar el reconectador basado en las condiciones predominantes.

La principal diferencia entre un interruptor de potencia y un reconectador esta en su capacidad de corriente de carga, los interruptores se diseñan para mantener grandes flujos de corriente por lo que son dispositivos muy comunes en las subestaciones eléctricas, mientras los reconectadores son mas apropiados para ser instalados en las redes con el propósito de anillar diferentes circuitos cuando se realizan transferencias de carga de una subestación a otra o de un circuito de distribución a otro.

También son utilizados temporalmente en circuitos de "bypass" cuando se necesita reparar un interruptor.

*Figura 5. Reconectador de potencia eléctrico.*

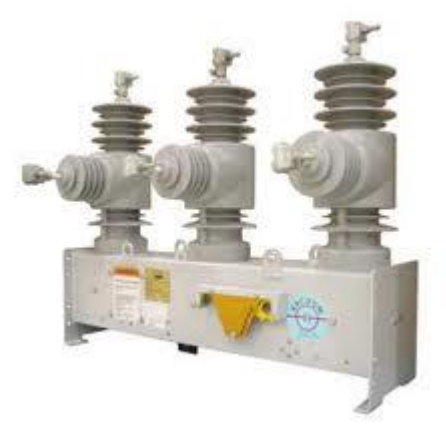

#### **1.3.5 Seccionadores**

Con el fin de evitar riesgos innecesarios, los equipos eléctricos deben ser manipulados sin carga o en vacio, tanto si es para su mantenimiento o su reparación. Para poder cumplir con este requisito disponemos de un concepto, el seccionamiento.

El seccionamiento consiste en aislar eléctricamente una instalación o circuito eléctrico de la red de alimentación eléctrica, dejando dicha instalación o circuito sin carga o en vacio.

## **1.4 AUTOMATA DE PROTECCION Y DISTRIBUCION ELECTRICA**

<sup>1</sup>Los autómatas de protección y distribución, los equipos de control de las líneas de alimentación son elementos esenciales para el funcionamiento de los sistemas de transmisión y distribución de energía eléctrica. Los modernos autómatas de protección y control utilizan microprocesadores y procesadores de señales digitales (DSP) con el fin de aplicar algoritmos de protección más avanzados y mejorar el control y la automatización por medio de las redes digitales de comunicación. Gracias a los avances conseguidos en la tecnología de microprocesadores y DSP muchos autómatas ofrecen actualmente algo más que la mera capacidad protección. Dado que permiten acceder a las mediciones de tensión e intensidad pueden hacer mediciones, captar ondas y supervisar la calidad de la energía eléctrica. En los autómatas más modernos se ha integrado una capacidad adicional con el fin de permitir la comunicación con otros equipos, inclusive los sistemas SCADA (Supervisory Control and Data Adquisition).

## **1.4.1 La DPU 2000R de ABB**

 $\overline{a}$ 

La Unidad de Protección de Distribución 2000R (DPU2000R) es un relé de tecnología avanzada basado en microprocesadores que protege sistemas de subtransmisión y distribución de energía eléctrica. El DPU2000R, disponible para transformadores de corriente (TCs) con secundario de 1 ó 5 amperios, utiliza contactos auxiliares 52a (X O) y 52b (XI) de interruptor para las señales de entrada lógica. El DPU2000R puede ser utilizado con transformadores de tensión (PTs) conectados para operar a 69 ó 120 voltios CA fase a tierra (Estrella), 120

<sup>&</sup>lt;sup>1</sup> Hart David, Uy David, Novosel Damir, Kunsman Steven, LaPlace Carl, Tellarini Marco. Mejor control de calidad en la energía par las compañías eléctricas. ABB revista Abril 2000.

Voltios CA fase a fase (Delta [Triángulo] o Delta Abierta con fase B puesta a tierra) ó 208 voltios CA fase a fase (Delta). El DPU2000R viene empacado en una caja metálica adecuada para montar en un armario metálico tipo bastidor. El circuito lógico basado en tecnología de microprocesadores junto con la fuente de alimentación puede sacarse completamente de la caja y transferirse a otra caja, sin que sea necesario realizar calibraciones. Todas las conexiones a la DPU2000R se hacen en terminales claramente identificados localizados en la parte posterior de la unidad. El DPU2000R, por la capacidad que le dan sus microprocesadores, ofrece las siguientes características en un sólo paquete integrado:

- Puertos de comunicaciones aislados, para una excelente comunicación libre de ruidos.
- Ajustes y controles protegidos con contraseña.
- Rango amplio de temperatura de operación, de -40°C a +85°C.
- Protección de sobrecorriente instantánea y temporizada de fase.
- Protección de sobrecorriente instantánea y temporizada de tierra.
- Protección de sobrecorriente temporizada de secuencia negativa.
- Recierre múltiple.
- Funciones de bajo voltaje en una y tres fases, y de sobrevoltaje en una fase.
- Medición de: corrientes, voltajes, vatios, VARs, vatio- y VAR-horas, factor de potencia, frecuencia.
- Vatios, VARs y corrientes de demanda pico con registro de tiempo.
- Localizador de fallas con estimación de distancia en millas y resistencia de falla.
- Localizador de fallas con estimación de distancia en millas y resistencia de falla.
- Resumen de fallas y registros detallados de fallas de los últimos 32 disparos.
- Registro de operaciones (secuencia de eventos) de las últimas 128 operaciones.
- Ocho (8) entradas binarias (contactos) programables por el usuario.
- Ocho (8) entradas binarias (contactos) programables por el usuario.
- Tres tablas de ajustes seleccionables: Primaria, Alternativa 1 y Alternativa 2.
- Almacenamiento opcional de datos oscilográficos que captura 64 ciclos de datos de forma de onda de corriente y voltaje.

*Figura 6. DPU2000R de ABB.*

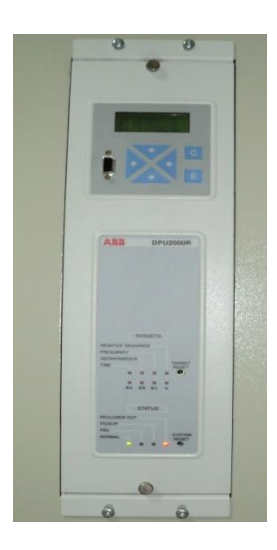

## **1.4.2 La TPU 2000R de ABB**

La Unidad de Protección de Transformadores 2000R (TPU2000R) es un relé basado en tecnología de microprocesadores que protege transformadores trifásicos de transmisión y distribución de energía, de dos o tres bobinados. El TPU2000R, disponible para transformadores de corriente (TCs) con secundario de 5 A, 1 A ó 0,1 A, ofrece protección diferencial sensible de alta velocidad para fallas internas de fase y tierra, así como protección de respaldo de sobrecorriente para fallas pasantes. La restricción armónica impide la operación con flujo magnetizante y sobreexcitación.

*Figura 7. TPU2000R de ABB.*

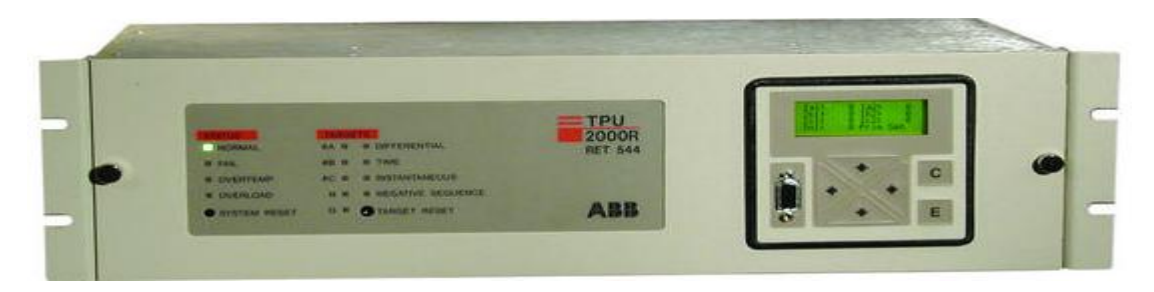

# **1.5 COMUNICACIONES INDUSTRIALES MODERNAS**

Las comunicaciones industriales modernas son posible gracias a la tecnología de circuitos integrados como los microprocesadores, al surgimiento de los buses de campo, los protocolos de comunicación estandarizados y la capacidad de almacenamiento de información de los computadores

Los buses de campo eliminaron la costosa e ineficaz lógica cableada en donde el control de dispositivos remotos como autómatas era centralizado y permitieron dividir el control en varios subsistemas surgiendo de esta manera el concepto de control distribuido.

La creación de protocolos estandarizados surgió de la necesidad de las empresas fabricantes de dispositivos de control de hacer que sus equipos fueran interoperables, y es así como se conformaron comités de expertos para definir las reglas básicas para el diseño de un protocolo en particular.

Para el sector de energía eléctrica se han creado protocolos como el DNP 3, el cual también se emplea en automatización de acueductos, LON, SAP, pero todo tiende hacia la universalización de una norma estándar para la automatización de subestaciones eléctricas; el primer intento de universalización se da con la IEC 60870 que produjo el estándar IEC 60870-101 y el IEC 60870 – 104 pero el estándar final de convergencia será el IEC 61850.

El protocolo Modbus es un protocolo bastante versátil y se adapta al ambiente eléctrico aunque este no haya sido la causa de su origen, debido a que es un protocolo de capa de enlace por lo que se puede elegir la capa física que mejor se adapte a las necesidades de la empresa y presentar los datos de diferentes maneras.

La capacidad del computador de almacenar datos en discos duros impulso la necesidad de crear herramientas de software para almacenar, consultar y administrar la información generada por un sistema automatizado.

## **1.5.1 MODELO OSI**

El ente responsable de la normalización de estándares a nivel mundial es la ISO (International Standards Organization), que ha definido toda una serie de normas en el modelo OSI (Open Standars Interconnection) para las comunicaciones en general.

El modelo OSI se basa en un esquema de siete capas o niveles, que se superponen en mayor o menor medida. La tabla número 1 muestra las funciones y características del nivel OSI.

*Tabla 1. Niveles de la capa OSI*

| <b>NIVE</b>    | <b>NOMBRE</b>         | <b>FUNCIÓN</b>                                                                                          | <b>CARACTERISTIC</b><br>AS                                        |
|----------------|-----------------------|----------------------------------------------------------------------------------------------------|-------------------------------------------------------------------|
| $\overline{7}$ | Aplicación            | Funciones de usuario y servicios de<br>comunicación.                                                    | Intercambio<br>de<br>información                                  |
| 6              | Presentación          | Conversión de los datos a<br>un.<br>formato común entendible por todos<br>los equipos.                  | Lenguaje<br>propio<br>del equipo<br>para<br>transmitir y recibir. |
| 5              | Sesión                | sesiones<br>Control de<br>las<br>de<br>comunicación(inicio, transcurso y<br>final)                      | Coordinación<br>(Hablar<br>por<br>turnos)                         |
| $\overline{4}$ | Transporte            | Garantizar un enlace fiable entre<br>terminales. Formación y gestión de<br>los paquetes de información. | Transmisión<br>segura.                                            |
| 3              | Red                   | Direccionamiento<br>a través<br>de<br>sistemas (routing) y control de flujo.                            | Comunicación<br>entre redes.                                      |
| $\overline{2}$ | Enlace<br>de<br>datos | Método de acceso. Control de la<br>transmisión de bits y detección y<br>corrección de errores.          | Utilización<br>del<br>medio.                                      |
| $\mathbf 1$    | Físico                | mecánicas<br>Características<br>y.<br>eléctricas del sistema físico<br>de<br>transporte.                | Tipo de cable.<br>Adaptación<br>al<br>medio.                      |

De las siete capas, son indispensables los niveles 1, 2 y 7.

#### **1.5.2 Sistemas de transporte de la señal**

Para lograr el intercambio información entre dos equipos, se necesita un medio de transporte para la energía que contendrá esta información, a continuación Se mencionan los principales medios de transporte de señales.

#### **Cable de par eléctrico**

Un cable de par se puede considerar como un conjunto de dos hilos conductores, paralelos, separados por un elemento aislante que hace las veces de soporte físico. Las aplicaciones más comunes son la transmisión de voz (teléfono), datos (módem) y alimentación eléctrica.

El diseño del cable de par se puede distinguir de acuerdo con sus aplicaciones en las siguientes clases:

- **Par simple paralelo**, utilizado para la transmisión de señales telefónicas.
- **Par apantallado**, se diferencia del anterior en que tiene una malla metálica a su alrededor, para la transmisión de señales analógicas o digitales.
- **Par trenzado**, usado en la transmisión de señales de audio o datos.
- **Par coaxial**, que consiste en un hilo recubierto por una malla que hace las veces de masa y de protección frente a interferencias eléctricas, para transmitir señales de radio, vídeo o datos.

## **Fibra óptica**

El conductor de fibra óptica consiste en un núcleo de material transparente, cristal o plástico que se utiliza para guiar señales luminosas por su interior. La fibra óptica es ideal para ambientes con interferencias eléctricas, pues es completamente inmune a éstas.

## **Enlace óptico**

Principalmente mediante rayos infrarrojos. La señal debe tener conexión directa entre emisor y receptor, por lo cual es un sistema poco adecuado para grandes distancias.

## **Radiofrecuencia**

Se basa en las señales de radio que se generan en un conductor eléctrico cuando se supera una cierta frecuencia en la señal que transporta dicho conductor. Por debajo de las frecuencias de 1 GHz tenemos las transmisiones de radio de baja velocidad. Por encima del Gigahercio, entramos en el reino de las microondas, que permiten tasas de transferencia de información muy elevadas.

Permiten comunicar, de forma ininterrumpida, ubicaciones entre sí varios kilómetros, si la distancia es excesiva se requiere la instalación de antenas repetidoras.

## **Microondas**

Son señales de radio con frecuencias superiores al Gigahercio. Este tipo de energía tiene unas características diferentes de las ondas de radio tradicionales. Las antenas son de tipo parabólico.

## **Satélite**

Es la versión extraterrestre de las transmisiones sin cable. También utiliza el rango de las microondas. Satélites geoestacionarios se ocupan de la recepción, acondicionamiento y reenvío de la señales. Permiten la comunicación entre equipos en cualquier localización en el planeta de forma ininterrumpida. También se necesitan antenas parabólicas.

## **1.5.3 Sistemas de transmisión de la señal**

El primer reto a la hora de hacer que una señal pueda transmitirse entre dos puntos es hacer que ésta llegue en condiciones óptimas al destinatario. Que en el destino se pueda recuperar la señal tal como la han enviado.

## **Transmisión por niveles de tensión**

Las conexiones físicas en el entorno industrial se realizan mediante interfaces serie, normalizados por la Asociación de Industrias Electrónicas de los Estados Unidos (EIA).

Los estándares sólo determinan las características del soporte de comunicación y cómo debe ser la señal eléctrica.

Los estándares recomendados (*Recommended Standard*, RS) más reconocidos son:

## **RS-232**

Esta norma define la interconexión serie entre un dispositivo transmisor de datos (DCE, Data Communication Equipment) y un receptor de datos (DTE, Data Terminal Equipment).

En esta tecnología, los niveles binarios de la señal se indican mediante niveles de tensión, positiva y negativa, respecto del punto de potencial común (+10V,-10V). Esto es un punto desfavorable, pues este tipo de transmisión es susceptible de introducir fallos de transmisión frente a las perturbaciones eléctricas.

En un principio orientado a conexiones punto a punto (conexiones PC-impresora, PC-ratón, PC-módem), se ha introducido en el entorno industrial para la comunicación entre captadores y sistemas de adquisición de datos, sistemas de codificación, pesaje, etc.

Permite transmisiones síncronas y asíncronas. La conexión es punto a punto debido a su estructura (no dispone de un estado de alta impedancia que lo haga adecuado para la conexión en paralelo).

Tiene limitaciones de velocidad y distancia de transmisión.

## **RS-485**

Se basa en la transmisión de señales de tensión diferenciales (balanceadas) mediante dos hilos, sin punto de referencia a masa.

Los unos y ceros se transmiten en forma de diferencia de tensión entre los dos conductores del circuito, presentando una gran inmunidad a los ruidos eléctricos y permitiendo una mayor distancia entre conexiones.

El estado de alta impedancia introducido en su diseño eléctrico permite la conexión en paralelo de varios elementos. Permite conectar hasta 32 dispositivos en un solo tramo de cable, con una longitud máxima de tramo de cable de 50 metros. Puede incrementarse hasta 10000 metros mediante repetidores de señal.

# **TTL**

Se basa en la transmisión digital TTL (5V), y en la tecnología CMOS. Esta tecnología permite la conexión en paralelo de varios nodos a un mismo cable al permitir un estado de alta impedancia en la conexión del dispositivo.

## **Transmisión por bucle de corriente**

En esta tecnología, los diferentes niveles lógicos se indican mediante niveles de corriente en la línea de transmisión (0mA, 20mA). Permite transmitir señales analógicas a gran distancia sin pérdida o modificación de la señal.

## **Transmisión por señal modulada**

Hay sistemas que utilizan la señal de alimentación para el transporte de la señal de datos (modulación) según se refleja en la Norma IEC-111582.

Esta técnica se puede hallar en buses de campo orientados a la industria de procesos tales como Hart, Profibus-PA, donde existe el riesgo de explosión (Zonas ATEX, de Atmòsferas Explosiva).

## **1.5.4 Codificación de señales**

Una vez definido el modo de transmisión de la información, hay que determinar la forma de la misma, o como hacer que los bits que representan la información que se quiere transmitir se puedan enviar a la mayor velocidad posible sobre la línea de transmisión escogida.

Uno de los modelos más extendidos es la codificación ASCII. Es una forma de transmisión síncrona, que delimita cada carácter mediante un bit de inicio y uno de final, y un cierto control de error mediante el llamado bit de paridad.

## **1.5.5 Protocolo MODBUS**

 $2$ Una vez tenemos definido el soporte físico y las características de la señal a transmitir, hay que determinar la forma en la cual se va a realizar el intercambio de información (sincronización entre los extremos de línea, detección y corrección de errores, gestión de enlaces de comunicación, etc.).

El protocolo de comunicación engloba todas las reglas y convenciones que deben seguir dos equipos cualesquiera para intercambiar información Cualquier tipo de enlace comunicación se puede estructurar de la siguiente manera:

DTE (*Data Terminal Equipment*): Equipo Terminal de Datos.

DCE (Data Communication Equipment): Equipo de Comunicación de Datos.

El objetivo de cualquier protocolo de comunicación es poder conectar y mantener el diálogo entre dos equipos terminales de datos (DTE), permitiendo que la información pueda fluir entre ambos con seguridad. Es decir, todas las reglas y especificaciones del lenguaje a utilizar por los equipos.

Modbus es un protocolo desarrollado por Modicon en 1979, utilizado para establecer comunicaciones Maestro-Esclavo y Cliente-Servidor entre dispositivos inteligentes y con dispositivos de campo. Transmitir señales digitales, analógicas y registros entre ellos, o monitorizar dispositivos de campo.

Es un protocolo ideal para la monitorización remota vía radio de elementos de campo (RTU, Remote Terminal Unit), tales como los utilizados en estaciones de tratamiento de aguas, gas o instalaciones petrolíferas. Actualmente está implementándose en sectores ajenos a su idea original, tales como la domótica y el control de procesos.

Modbus define una estructura de mensaje que los controladores podrán reconocer y utilizar sin tener en cuenta el tipo de red que éstos emplearán para comunicarse. Durante las comunicaciones llevadas a cabo en una red Modbus, el protocolo determina cómo cada controlador reconocerá las direcciones, si un mensaje está dirigido a él, determinar la acción a llevar a cabo y extraer los datos del mensaje. De la misma manera se define el protocolo y acciones de respuesta.

En Modbus la comunicación es del tipo Maestro-Esclavo. Un nodo maestro de Modbus puede ser un computador central o un panel de operador, mientras que un esclavo puede ser un Autómata programable.

 2 Rodríguez Penin Aquilino. Sistemas SCADA. Segunda edición, editorial ALFAOMEGA. Pág 263.

El maestro puede realizar comunicaciones punto a punto con un único esclavo, o emitir mensajes de tipo general (broadcast).

El protocolo establece el formato del mensaje del Maestro, colocando la dirección, el código de la acción a realizar, datos adicionales y un campo de verificación de errores de transmisión.

La respuesta de un esclavo se construye de la misma manera; los campos de confirmación de la acción propuesta, datos adicionales y control de errores.

## **MODBUS ASCII**

En este tipo de comunicación cada 8bit (byte) de un mensaje se envían como dos caracteres ASCII. La ventaja de esta modalidad es que se permiten tiempos muertos de hasta un segundo entre caracteres sin provocar un error. La codificación es Hexadecimal.

En modo ASCII, los elementos comienzan con ":"(ASCII 3, Hexadecimal) y terminan con CRLF (ASCII 0D y 0A, Hexadecimal).

Los elementos conectados monitorizan la red buscando los dos puntos. Una vez recibido, se decodifica la dirección para saber si son destinatarios del mensaje.

## **MODBUS RTU**

En este tipo de comunicación cada 8 bit (byte) del mensaje contiene dos caracteres hexadecimales de 4 bit. La ventaja de esta modalidad es la densidad de caracteres, más elevada que ASCII, que aumenta la tasa de transmisión manteniendo la velocidad. La codificación es binaria de 8 bit Hexadecimal.

En RTU, los mensajes comienzan tras un silencio de, por lo menos, 3.5 caracteres. A continuación viene la dirección del dispositivo.

El proceso es el mismo; los elementos de red la monitorizan a la espera de un silencio, decodificando a continuación el dato de dirección. Un intervalo similar marcará el fin del mensaje. De este modo se observa que un mensaje debe transmitirse de manera continua para no generar errores de transmisión.

## **1.5.6 Protocolo DNP3**

<sup>3</sup>DNP3 (acrónimo del inglés Distributed Network Protocol, en su versión 3) es un protocolo industrial para comunicaciones entre equipos inteligentes (IED) y estaciones controladores, componentes de sistemas [SCADA.](http://es.wikipedia.org/wiki/SCADA) Es un protocolo ampliamente utilizado en el sector eléctrico.

El protocolo DNP3 presenta importantes funcionalidades que lo hacen más robusto, eficiente y compatible que otros protocolos más antiguos, tales como Modbus, con la contrapartida de resultar un protocolo mucho más complejo.

DNP3 es un protocolo de tres capas o niveles según el modelo OSI: nivel de enlace (Data Link Layer), Nivel de Aplicación (Application Layer), y un tercer nivel de Transporte (Transport Layer) que realmente no cumple con todas las especificaciones del modelo OSI, y por lo cual se suele denominar pseudo-nivel de Transporte. Por este motivo suele referirse a él como un protocolo de dos capas o niveles.

El formato de trama utilizado está basado en el FT3 recogido en las especificaciones IEC 60870-5 (es una redefinición de este formato, no una implementación idéntica), y hace uso del Chequeo de Redundancia Cíclica (CRC) para la detección de errores.

## **1.6 LA PIRAMIDE DE LA AUTOMATIZACIÓN**

La denominada pirámide de la automatización, CIM (Computer Integrated Manufacturing), intenta resumir, de forma gráfica, la estructuración de los sistemas de comunicación en un entorno productivo.

Se divide en niveles, de acuerdo con el tráfico y tipo de información que se intercambia.

a<br>Alttp://es.wikipedia.org/wiki/DNP3<br>Alttp://es.wikipedia.org/wiki/DNP3

*4 Figura 8. Pirámide de la automatización.*

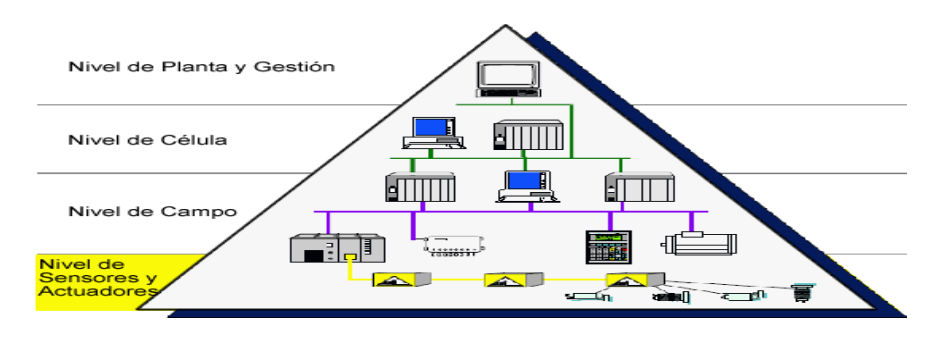

# **1.6.1 Nivel de gestión**

Las diferentes dependencias administrativas de la empresa pueden acceder a las bases de datos en donde se almacena la información bien clasificada y realizar sus respectivos análisis para tomar decisiones ya sea valiéndose de herramientas de software como un DMS o con base en la experiencia personal de sus administrativos.

El nivel de gestión se maneja grandes volúmenes de información por lo que prima la velocidad de la información.

## **1.6.2 Nivel de célula**

En el nivel de célula se procesa la información generada por los autómatas programables, IEDs y cualquier equipo que realice procesos automatizados y que cuente con un protocolo de comunicación estandarizado. Es aquí donde se arman los paquetes de información para ser enviados a las bases de datos. Prima más la seguridad de la información que la velocidad.

## **1.6.3 Nivel de campo**

El nivel de campo se realiza la unión entre las instalaciones y los equipos que las controlan. Permite la comunicación entre los equipos de control de dispositivos o maquinas y los equipos del nivel de célula.

 4 <http://www.uhu.es/antonio.barragan/book/export/html/125>

#### **1.6.4 Nivel actuador-sensor**

En cualquier aplicación automatizada tenemos multitud de elementos que requieren uno o algunos bits de información (de entrada o salida) para trabajar (pulsadores, selectores, sensores, pilotos). Esta característica es la que define el nivel sensor-actuador (pocos bits) dentro de un sistema automatizado.

# **2. METODOLOGIA Y DESARROLLO DEL PROYECTO**

El operador de la subestación eléctrica Seboruco tiene dos tareas esenciales asignadas normalmente: La primera de ellas es operar los equipos eléctricos ante consignas de mantenimiento o ante eventos de falla, normalmente los equipos se operan electrónicamente desde el controlador de distribución y protección (relé) a través de su interfaz de display o mecánicamente desde el actuador a través de sus perillas de mando.

La segunda tarea es realizar periódicamente las lecturas de medidas y contadores de energía registrados en la DPU y TPU y copiarlos en planillas de papel con un formato establecido; luego digitar estos datos en planilla de tipo hoja de calculo para el soporte magnético.

El objetivo del proyecto es desarrollar una interfaz de pantalla de computador desde la cual podamos visualizar las medidas eléctricas y contadores de energía presentes en la TPU y DPU y ser almacenados automáticamente en un administrador de datos desde donde lo podamos consultar posteriormente en plantillas de hojas de calculo, procesadores de texto o cualquier formato de presentación de información.

El siguiente diagrama de bloques muestra la totalidad del proyecto en donde los bloques con relleno blanco identifican los dispositivos presentes actualmente en la subestación Seboruco y los bloques grises la implementación a realizar para lograr el objetivo del proyecto.

La subestación Seboruco cuenta con un modulo 115 kV (llegada Betania 2) de TPU2000R y transformador de potencia con capacidad de 13.6/17 MVA y nivel de transformación de 115kV/ 34.5 kV y; dos módulos de circuito de salida con su respectiva DPU2000R (circuito Campoalegre y circuito Yaguara). Transformadores de corriente de 400/5 Amperios y transformadores de tensión de

115kV/132V, 34.5kV/132V. Su unifilar se muestra en el anexo C así como el unifilar de sistema eléctrico del Huila en el anexo D.

*Figura 9. Arquitectura del proyecto.*

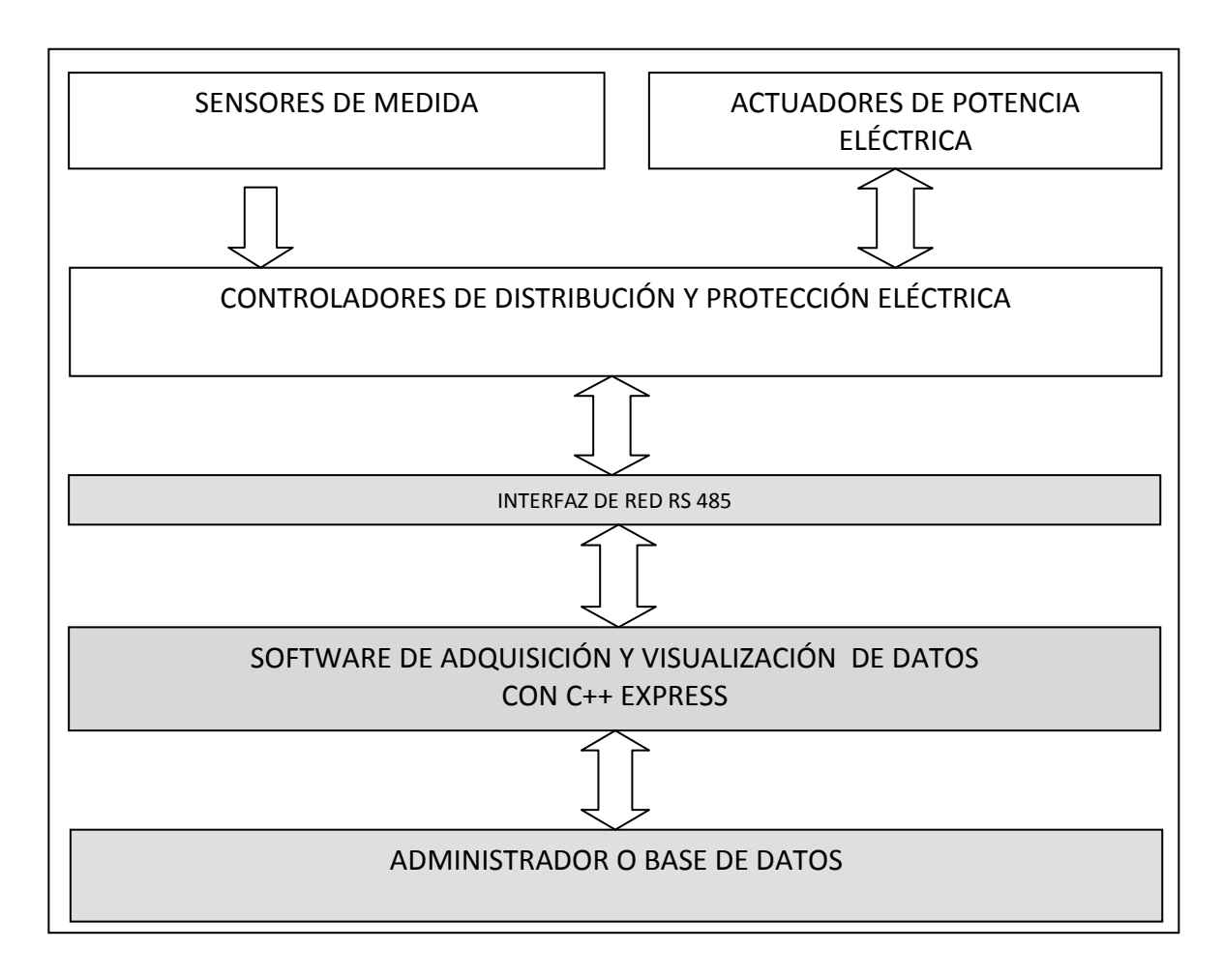

## **2.1 IDENTIFICACION Y LISTA DE VARIABLES A MONITORIZAR**

El conjunto de variables que interesan en este proyecto son los datos que registra el operador de la subestación en las planillas de parte diario y planillas de contadores de energía. La tabla anexo A, muestra la clasificación de las variables de parte diario y contadores de energía con su respectiva nomenclatura de identificación en el sistema eléctrico Huila, donde: La H hace referencia al sistema eléctrico del Huila, SEB hace referencia a la subestación Seboruco, 01, 03 y 07 hace referencia al nivel de tensión (01=115kV, 03=34.5 kV y 07=13.8 kV), TT

significa tensión, TC significa corriente, L significa línea de transmisión, P significa potencia, 28 significa Voltaje Máximo de Fase, 27 significa Corriente Máxima de Fase, 20 significa Potencia Activa, 21 potencia reactiva, 23 factor de potencia.

## **2.1.1 Clasificación de las variables**

Las variables se clasifican en tres clases: Variables directas, variables calculadas y variables de sistema.

#### **Variables directas**

La variable directa es aquella medida que proviene directamente del elemento sensor (TCs o PTs). En la tabla 1 encontramos Voltaje Máximo de Fase en kilo Voltios (kV) y Corriente Máximo de Fase en Amperios (A).

#### **Variables calculadas**

La variable calculada es aquella que se obtiene a partir de las variables directas, en la tabla 1 encontramos Potencia Activa en Mega Wattios (MW), potencia Reactiva en Mega Vares (MVAR)

#### **Variables de sistema**

Una variable de sistema es aquella que no proviene de los elementos de adquisición de las variables directas y calculadas pero que hacen parte del entorno del sistema en general, como son la temperatura del devanado y aceite de un transformador o la posición de un regulador de tensión.

## **2.2 TIPOS DE REGISTROS EN LA TPU Y DPU Y FUNCIONES MODBUS**

La TPU2000R y DPU2000R tienen los siguientes códigos de funciones y tipos registros asignados:
| <b>CODIGO</b><br><b>FUNCIÓN</b> | <b>TAREA</b>      |    | ASIGNACIÓN   DESCRIPCIÓN    |
|---------------------------------|-------------------|----|-----------------------------|
|                                 |                   |    |                             |
| 01                              | Lectura           | 0X | <b>Estado Bobinas</b>       |
| 02                              | Lectura           | 1X | Estado contactos.           |
| 03                              | Lectura           | 4X | Registros de almacenamiento |
| 16                              | Escritura         | 4X | Registros de almacenamiento |
| 23                              | Escritura/Lectura | 4X | Registros de almacenamiento |
| 20                              | Lectura           | 6X | Registros extendidos        |
| 21                              | Escritura         | 6X | Registros extendidos        |
| 08                              |                   |    | Diagnostico                 |

*Tabla 2.Funciones y registros Modbus en la TPU2000R y DPU2000r*

*Figura 10.Mapa registros Modbus DPU2000R*

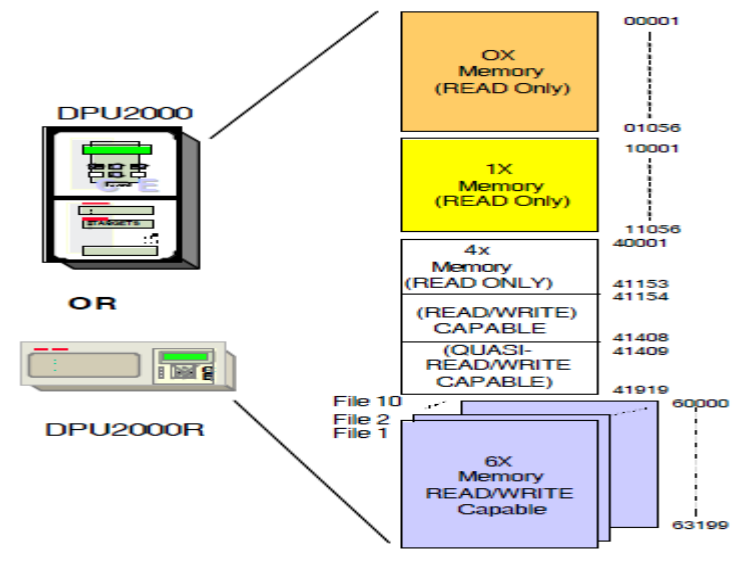

## **2.2.1 Registros 0X bobinas**

En el registro 0X se encuentran básicamente dos bloques bien definidos: Bloque de salida de datos lógicos con 136 elementos definidos (00001….00136) de un solo bit de dato lógico y; el bloque de salida de datos físicos con 10 elementos definidos (00263 00272) de un solo bit de dato lógico.

**Función código 01 "READ COIL STATUS": Lectura de estado de bobinas**

Esta es un función de lectura de bits de los registros 0X o también lectura de bits del autómata. La forma de direccionamiento de los bits es a base de dar la dirección de la palabra que los contiene y luego la posición del bit. La respuesta es dada siempre en octetos completos.

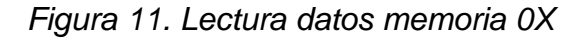

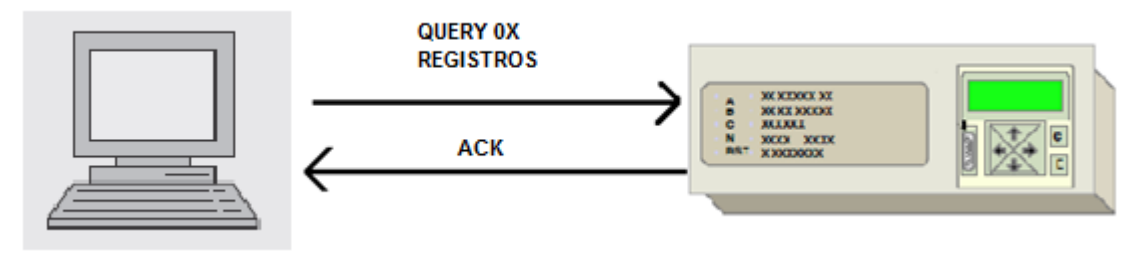

*Tabla 3. Registro Modbus Maestro 0X*

|  | DIR CÓDIGO                             | <b>DIR</b> | <b>DIR</b> | LECTURA   LECTURA   LRC   CR LF |  |
|--|----------------------------------------|------------|------------|---------------------------------|--|
|  | DPU FUNCIÓN   INICIO   INICIO   BOBINA |            |            | BOBINA                          |  |
|  | 01                                     | нι         |            |                                 |  |
|  |                                        |            |            |                                 |  |

*Tabla 4. Registro Modbus DPU 0X*

|  |                  | DIR CÓDIGO NÚMERO BYTE DE |        | <br>BYTE DE LIRC LCR LF |  |
|--|------------------|---------------------------|--------|-------------------------|--|
|  | DPU FUNCIÓN BYTE |                           | DATO 1 | DATO N                  |  |
|  |                  |                           |        |                         |  |
|  |                  |                           |        |                         |  |

*Tabla 5.BYTE de dato 1 0X*

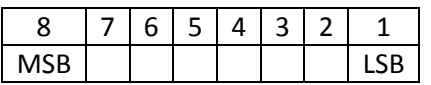

Ejemplo de lectura de bits de estado de bobinas:

Obtener el estado de indicación de la salida de la bobina 6 hasta la 1el cual tiene el mapa de memoria 0270 hasta 0265. Cadena de datos interrogación del maestro: 01 01 01 08 00 06 3C 36 Dirección DPU: 01 Código Función: 01 Dirección de inicio de datos: 01 08 (el cual es 0264, en hexadecimal 01 08). Cantidad de datos solicitados: 00 06 hexadecimal, 6 bobinas. LRC: 3C 36 hexadecimal. Cadena de datos respuesta de la DPU: 01 01 01 21 91 90 Dirección DPU: 01 Código Función: 01 Byte recibido: 1 Dato recibido: 21 LRC: 91 90 hexadecimal.

*Tabla 6. Análisis del dato recibido 0X*

|        |        | ◠             |               |               |               |               |               |
|--------|--------|---------------|---------------|---------------|---------------|---------------|---------------|
| 0      | 0      |               | 0             | 0             | O             | 0             |               |
| Padded | Padded | Estado        | Estado        | Estado        | Estado        | Estado        | Estado        |
|        |        | <b>Bobina</b> | <b>Bobina</b> | <b>Bobina</b> | <b>Bobina</b> | <b>Bobina</b> | <b>Bobina</b> |
|        |        | 1             | 2             | 3             | 4             | 5             | 6             |
|        |        | 000270        | 000269        | 000268        | 000267        | 000266        | 000265        |

#### **2.2.2 Registros 1X entradas de contactos discretos**

En los registros 1X se encuentran los datos discretos de entradas lógicas y físicas de estados del relé, y se divide en los siguientes bloques: Bloque de entradas lógicas con 62 elementos definidos (10001….10062), bloque de entradas físicas con 16 elementos definidos (10257…10272), bloque de entradas lógicas de cambios momentáneos con 84 elementos definidos. (10513…10597), bloque de entradas físicas y detección de cambios momentáneos con 32 elementos definidos (11025…11056).

### **Función código 02 "READ INPUT STATUS": Lectura de estado de entradas**

Esta es una función de lectura de bits de los registros 1X o también lectura de bits del autómata. La forma de direccionamiento de los bits es a base de dar la dirección de la palabra que los contiene y luego la posición del bit. La respuesta es dada siempre en octetos completos.

#### *Figura 12. Lectura de datos Memoria 1X*

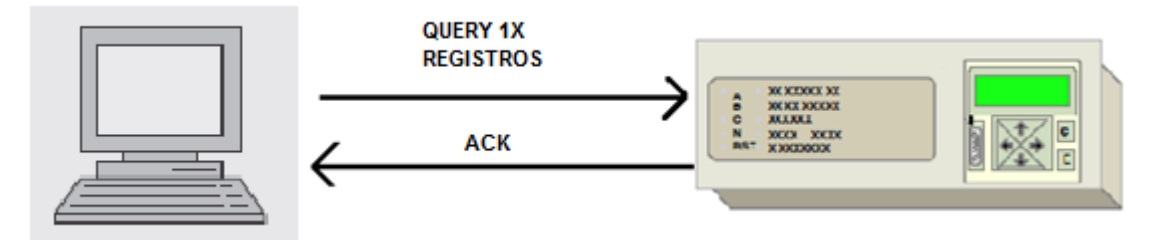

*Tabla 7. Registro MODBUS Maestro 1X*

|  | DIR CÓDIGO                                      | DIR. | DIR. | LECTURA   LECTURA   LRC   CR LF |  |
|--|-------------------------------------------------|------|------|---------------------------------|--|
|  | DPU FUNCIÓN   INICIO   INICIO   BOBINA   BOBINA |      |      |                                 |  |
|  |                                                 |      |      |                                 |  |
|  |                                                 |      |      |                                 |  |

*Tabla 8. Registro MODBUS DPU 1X*

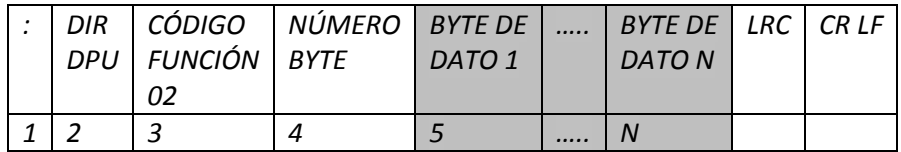

*Tabla 9. BYTE de dato 1 1X*

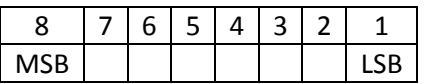

Ejemplo de lectura de bits de estado de interruptores :

Para obtener el estado de interruptores se necesitan 4 datos de bits de los 16 que son leídos.

Cadena de datos interrogación del maestro: 01 02 02 00 00 10 78 7E

Dirección DPU: 01

Código Función: 02

Dirección de inicio de datos: 02 00 (el cual es 0512, en hexadecimal 02 00).

Cantidad de datos solicitados: 00 10 hexadecimal, dos byte, 16 entradas bits.

LRC: 78 7E hexadecimal.

Cadena de datos respuesta de la DPU: 01 02 02 61 01 51 E8

Dirección DPU: 01

Código Función: 02

Byte recibido: 2

Dato recibido: 61 01 hexadecimal

LRC: 51 E8 hexadecimal.

### *Tabla 10. Análisis dato recibido 1X*

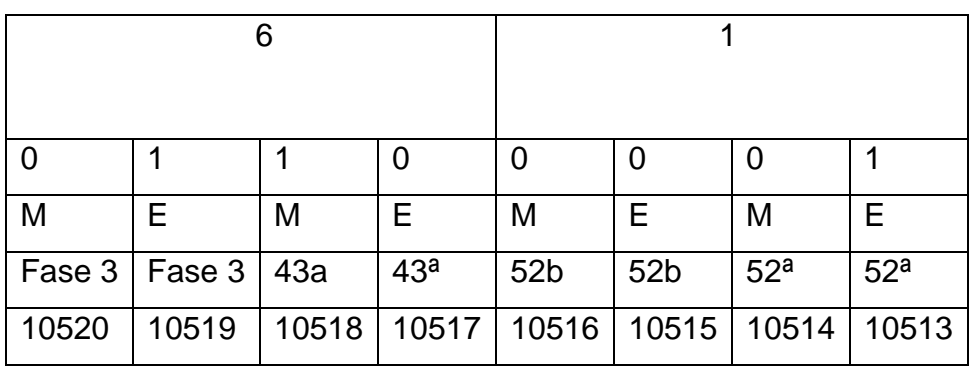

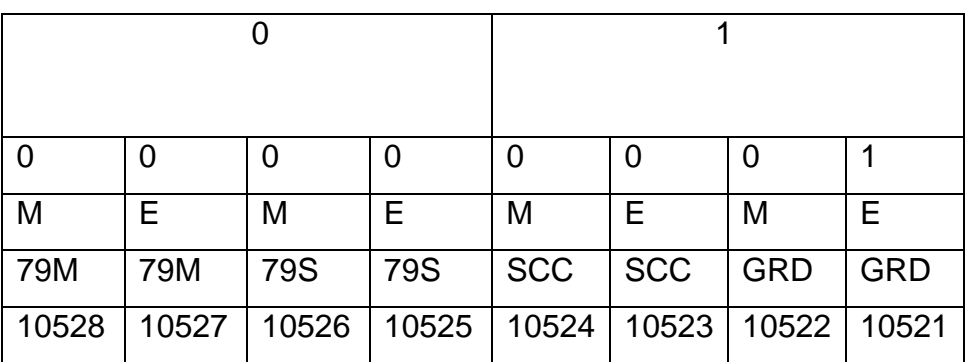

M=momentáneo.

E=estado.

## **2.2.3 Registros 4X lectura de capacidades**

El tipo de registro 4X contienen los siguientes grupos de registros:

Grupo estado de relé; un registro asignado (40129).

Grupo Diagnóstico de estado; dos registros asignados (40130,40131).

Grupo Unidad de Información; 15 registros asignados (40132: 40147).

Grupo Información del CT y PT; 3 registros asignados (40158: 40160).

Grupo Información de estado fallas de energía; 9 registros asignados (40161:40169).

Grupo Sucesos de comunicación; 8 registros asignados (40172: 40179).

Grupo Valores de medidas; 89 registros asignados (40257: 40346).

Grupo Medición de demanda y valores de potencia reactiva; 20 registros asignados

(40385: 40404).

Grupo Mínimos y Máximos de demandas pico; 48 registros asignados (40513: 40561).

Grupo Interruptor de Contadores; 11 registros asignados (40769: 40181).

## **Función código 03 "READ HOLDING REGISTER": Lectura de los registros de almacenamiento**

La función código 03 es también conocida como función lectura de palabras del autómata. En la petición del maestro se indica el número de palabras a leer y en la respuesta del autómata el número de octetos leídos.

## *Figura 13. Lectura de datos Memoria 4X*

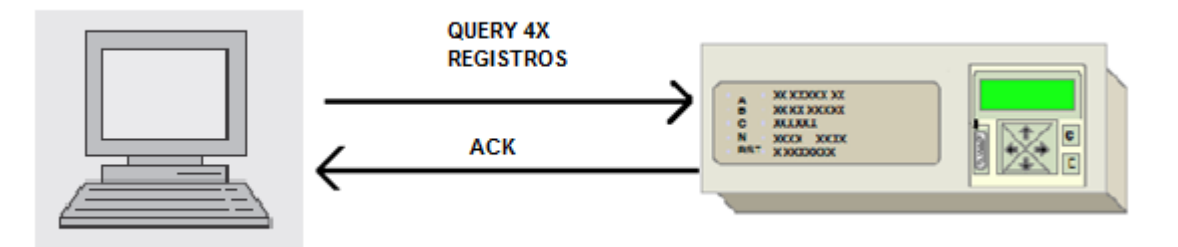

*Tabla 11. Registro MODBUS maestro 4X*

|  | DIR   COIGO                                     | <b>DIR</b> |  | DIR   LECTURA   LECTURA   LRC   CR LF |  |
|--|-------------------------------------------------|------------|--|---------------------------------------|--|
|  | DPU FUNCIÓN   INICIO   INICIO   BOBINA   BOBINA |            |  |                                       |  |
|  | 03                                              |            |  |                                       |  |
|  |                                                 |            |  |                                       |  |

*Tabla 12. Registro MODBUS DPU 4X*

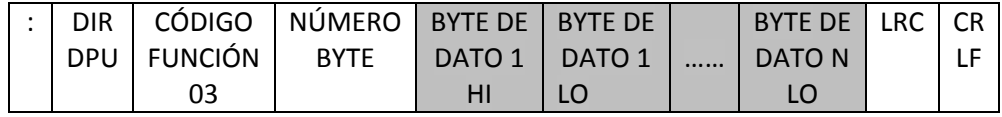

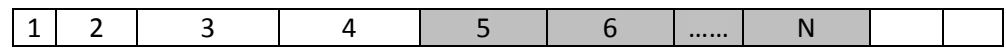

*Tabla 13. BYTE de dato 1 4X*

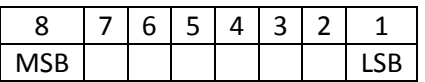

La función o comando 03 permite leer hasta 125 registros máximos.

Ejemplo: Leer el registro del estado del relé.

Para obtener el estado del relé se necesitan leer solo dos byte de memoria contenidos en el registro 40129. Cadena de datos interrogación del maestro: 01 03 00 80 00 01 -- -- Dirección DPU: 01 Código Función: 03 Dirección de inicio de datos: 00 80 (el cual es 0129, en hexadecimal 00 80). Cantidad de datos solicitados: 00 01 hexadecimal, 1 registro de dos byte. LRC: -- -- hexadecimal. Cadena de datos respuesta de la DPU: 01 03 02 08 2C -- -- Dirección DPU: 01 Código Función: 03 Byte recibido: 2 Dato recibido: 08 2C hexadecimal LRC: -- -- hexadecimal.

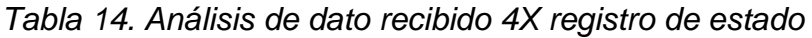

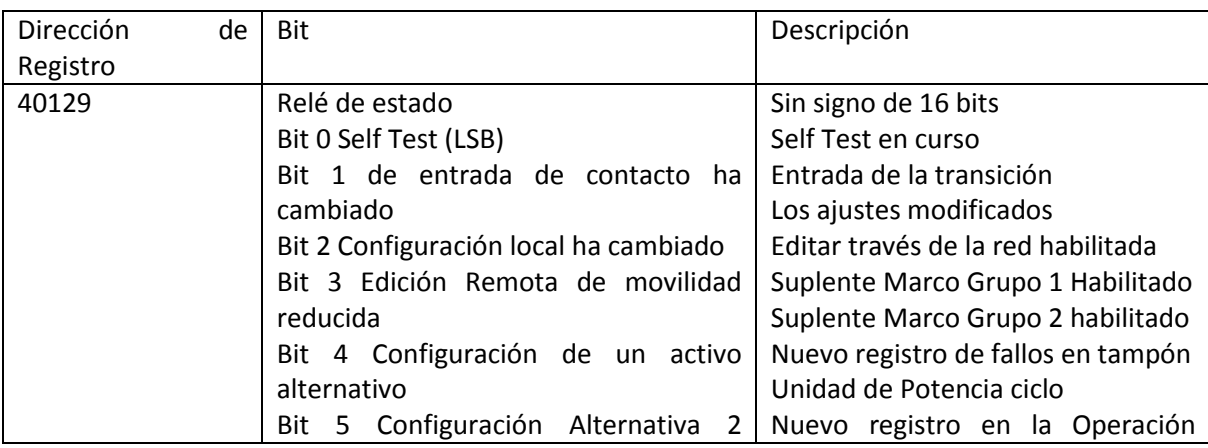

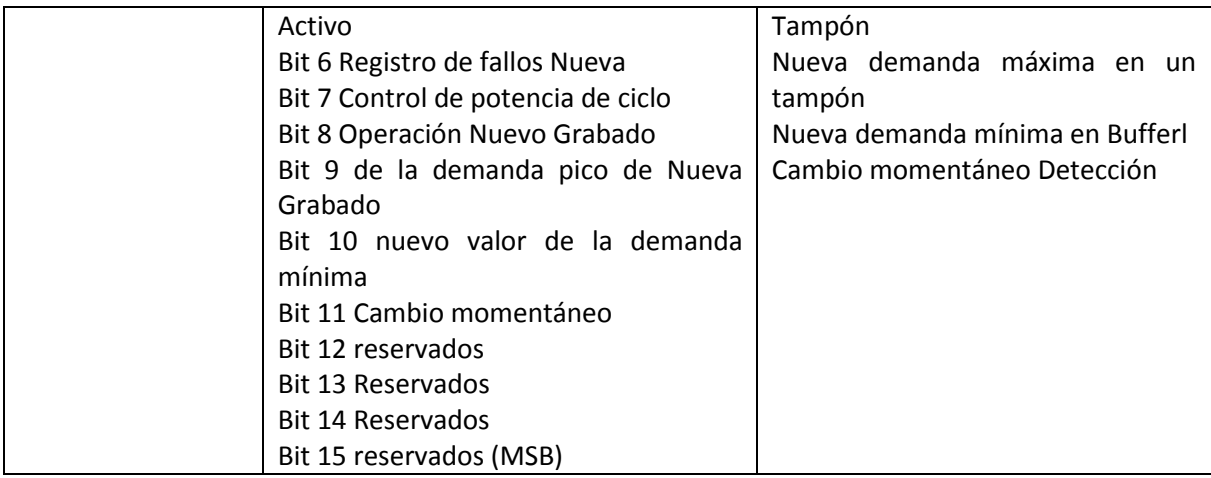

Diagnóstico obtenido del estado del relé:

Data Received = 08 2C

 $MSB = 08 = 0000 1000$ BinaryBits 10 - 15 = 0000 10 New Momentary Change Detected  $= 0$ New Peak Demand Value Recorded  $= 0$ New Operation Recorded  $= 0$  $LSB = 2C = 0010 1100$  Binary Control Power Cycled  $= 0$ New Fault Recorded  $= 0$ Alt 2 Settings Active = 1 Alt 1 Settings Active  $= 0$ Remote Edit Disabled = 1 Local Settings Change= 1 Input Changed  $= 0$ Self Test =  $0$ 

#### **"METERING VALUES": Datos de medidas**

Dentro del grupo de registros 4x se encuentra el bloque de información más requerido por la empresa y es el de los promedios y contadores de energía que pasan segundo a segundo, minuto a minuto, hora a hora y día a día; y esta información es la que en última da el estado del negocio. Por lo tanto esta información es observada diariamente por el nivel de gestión, es así

como este proyecto tiene como objetivo extraer los valores de medidas de Tensión ,corriente, potencia activa, potencia reactiva y contadores de energía de envío y recibo hora a hora y almacenarlos en una base de datos creada en Acces, todo este proceso de forma automática. El bloque de registros a interrogar se encuentran entre la posición 40257 y la posición 40328, y se muestra en el anexo tabla numero 1.

## **Función código 16 "WRITE HOLDING REGISTERS": Escritura sobre los registros almacenados**

El grupo de registros tipo 4X tiene un bloque de registros de escritura los cuales van desde la posición X=1664 hasta la posición X=1668, aquí se encuentran las siguientes funcionalidades del relé:

Acceso a los registros de fallos.

Acceso a los registros de eventos.

Iniciación de disparo y cierre.

Habilitación y deshabilitación de las funciones de protección.

Eliminación de los contadores de eventos.

Habilitación y deshabilitación de las funciones de vigilancia.

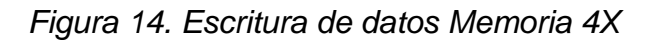

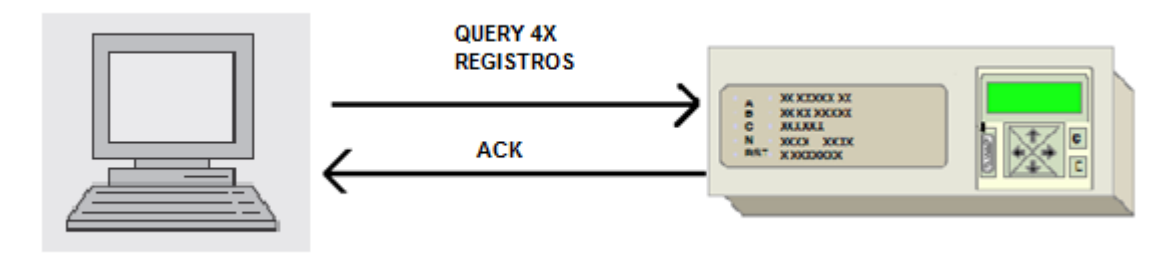

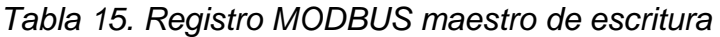

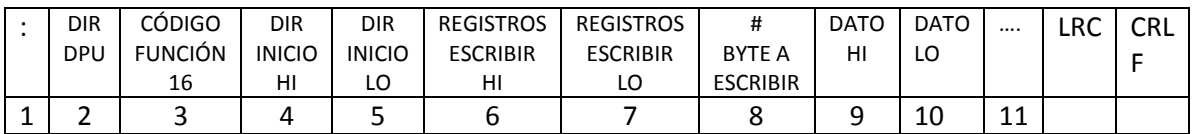

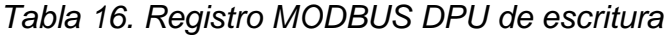

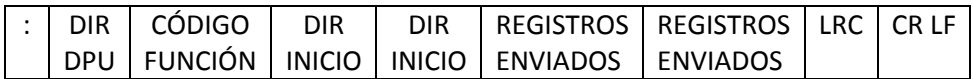

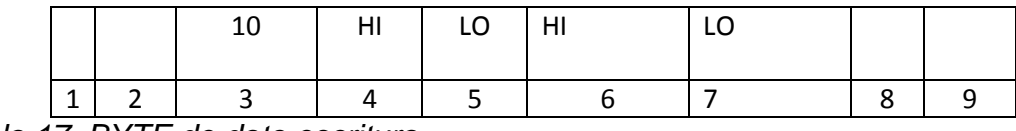

*Tabla 17. BYTE de dato escritura*

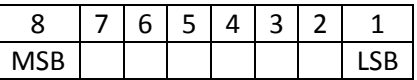

Este comando permite hasta 125 registros máximos.

#### **2.2.4 Tipo de registro 6X: Extendidos**

Un nodo Modbus puede tener miles de parámetros almacenados en su configuración. Las primeras versiones de Modbus tenían hasta 1920 registros por nodo, después se amplió hasta 10000 registros por nodo, pero esta mejora seguía siendo un límite. Como solución a este problema se crearon los registros de memoria extendida 6X.

Las configuraciones de relé disponibles en el grupo 6X se encuentran en el bloque 0 y son las siguientes:

Configuraciones de entrada lógicas programables. Configuraciones de salida lógicas programables. Configuración de retransmisión primaria. Configuración de enlace. Configuración ajuste de relé. Configuración de alarma. Configuración de reloj tiempo real. Configuración de usuario y contraseña de seguridad.

#### **2.3 INTERFAZ DE RED RS485**

El sistema de interconexión de datos utilizado es el bus RS485, que es un sistema apto para ambientes ruidosos, largas distancias y que permite la transmisión de datos en paralelo pudiéndose colgar hasta 32 dispositivos a un par de hilos de cable. En esta red se utilizó un par de cable trenzado blindado y adicionalmente se añadió un tercer cable que oficia de referencia a tierra, el cual va unido a la TPU O DPU a través de una resistencia de 100 ohmios, con el fin de atenuar ruidos filtrados al sistema diferencial de la señal.

*Figura 15. Configuración de red RS485.*

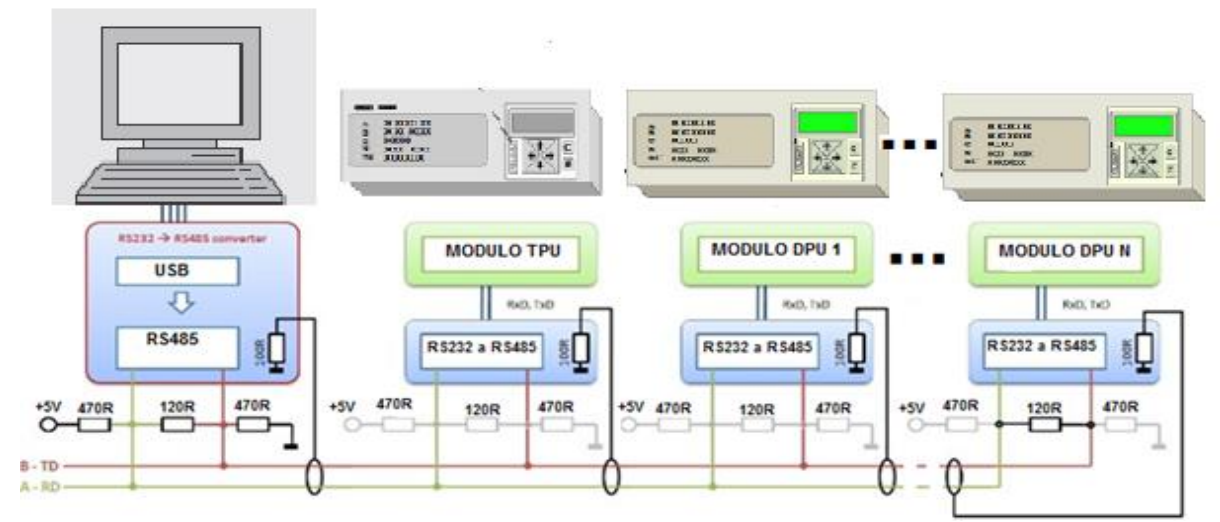

Para obtener el puerto COM de la computadora host se implemento un conversor USB a RS485.

## **2.3.1 Conversor RS232 A RS485**

El conversor RS232 a RS485 se construye utilizando dos circuitos integrados; el MAX232 y el MAX485. El MAX232 convierte una señal bipolar en una señal TTL; y el MAX485 convierte la señal TTL en dos señales iguales, pero desfasadas 180º.

*Figura 16. Circuito conversor RS232 a RS485*

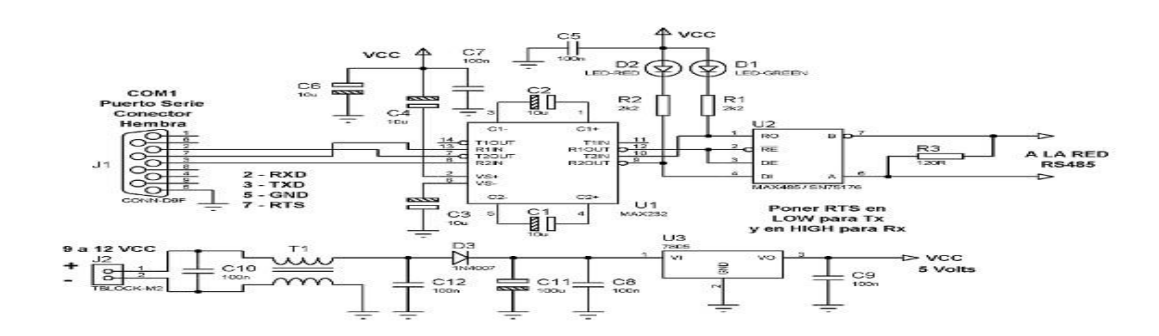

### **2.3.2 Cable de par trenzado**

El cable de red utilizado es UTP de par trenzado, que es un cable de 4 pares de hilos de cobre, muy económico. Solo usamos un par de hilos para transmitir la señal diferencial y un tercero para referenciar a tierra como protección de interferencias.

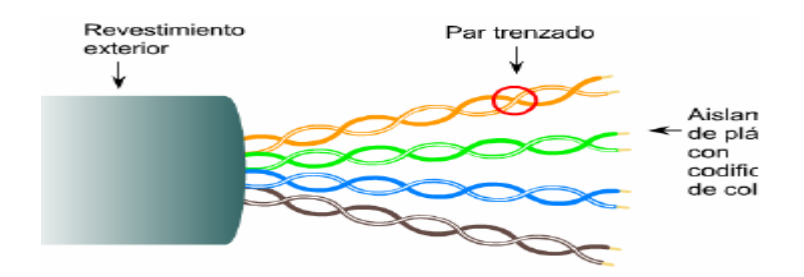

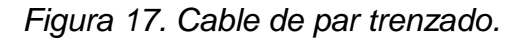

## **2.4 SOFTWARE DE ADQUISICIÓN Y VISUALIZACIÓN CON VISUAL C++ XPRESS**

Para desarrollar un aplicativo que permitiera implementar la comunicación con los dispositivos conectados a la red RS485 a través de un maestro con sistema operativo Windows, se utilizo como herramienta de desarrollo el entorno de programación visual estudio 2008 Express con el lenguaje de programación de alto nivel C++ enfocado hacia el ámbito de framework.net 2.0 de Microsoft, el cual es en sí una plataforma con múltiples funciones y características que permite y facilita alcanzar el objetivo principal del aplicativo como es el envío y recepción de datos a través de un puerto serie conectado al equipo maestro.

La interface grafica está compuesta por un formulario MDI con su respectiva barra de titulo y una barra de menús, al lado izquierdo un control frame con botones de comando que permite ejecutar las funcionalidades del aplicativo y al lado derecho el espacio de trabajo donde se cargan y visualizan los demás componentes.

El sistema de comunicación se basa en la utilización de 2 controles del framework.net 2.0 que son:

Control Timer: El componente Timer es un temporizador basado en servidor que permite especificar un intervalo recurrente en el que se provoca el evento [Tick](http://msdn.microsoft.com/es-es/library/system.timers.timer.elapsed%28v=VS.80%29.aspx)  que se basa en el valor de la propiedad [Interval,](http://msdn.microsoft.com/es-es/library/system.timers.timer.interval%28v=VS.80%29.aspx) esta propiedad está dada en milisegundos y es el espacio de tiempo transcurrido entre cada evento [Tick.](http://msdn.microsoft.com/es-es/library/system.timers.timer.elapsed%28v=VS.80%29.aspx) El evento [Tick](http://msdn.microsoft.com/es-es/library/system.timers.timer.elapsed%28v=VS.80%29.aspx) es entonces desencadenado cuando el Interval alcanza el valor definido por el usuario y se coloca el contador de tiempo a cero iniciando un nuevo intervalo, adicionalmente el evento [Tick](http://msdn.microsoft.com/es-es/library/system.timers.timer.elapsed%28v=VS.80%29.aspx) ejecuta los procedimientos definidos por el usuario como en nuestro caso son el enviar cadenas de interrogación y esperar la respectiva respuesta. Otra propiedad del control Timer es la propiedad Enabled que nos permite habilitar y deshabilitar el intervalo ofreciéndonos la posibilidad de detener y reanudar la ejecución de los procesos.

Control Serialport: La clase serialport representa un recurso de puerto serie para el envío y recepción de cadenas de bytes, dentro de las propiedades a destacar de este control tenemos:

Portname: Representa el nombre del puerto serie que se va a utilizar para la comunicación, en un equipo de computo se pueden tener varios puertos serie disponibles COM1, COM2, COM3, etc. pero el control solo enviará y recuperará datos del puerto seleccionado en esta propiedad.

BaudRate: Esta propiedad representa la velocidad de transmisión en baudios importante para sincronizar con los demás dispositivos conectados a la red.

DataBits: Consiste en un numero entero que representa la cantidad de bits pos byte.

StopBits: Consiste en un numero entero que representa la cantidad de bits de parada por byte.

Parity: Valor binario que establece si se utiliza o no protocolo de comprobación de paridad.

Para el almacenamiento y recuperación de datos previamente guardados se utilizo la clase OleDbConnection del Framework.net 2.0 la cual es un objeto que representa una única conexión a un origen de datos como en nuestro caso una base de datos creada en Microsft Access 2003 con nombre hmi2010.mdb ubicada en el directorio de la aplicación.

Dentro de las propiedades del objeto OleDbConnection destacaremos la propiedad connectionString, que consiste en una cadena de caracteres con bloques separados por punto y coma y que definen la manera como se va a conectar al origen de datos, el primer bloque establece el motor de datos que en este caso es el Microsoft.Jet.OLEDB.4.0, seguido se establece el objeto fuente de datos el cual es nuestra base de datos de Access, luego se define el usuario que ingresara al sistema en el tercer bloque y por último la contraseña para autenticar dicho usuario.

Los métodos Open() y Close(), abren y cierran la conexión al origen de datos. Como el objeto OleDbConnection puede conectar una gran variedad de orígenes de datos con estructuras diferentes, se hizo necesario utilizar además el control OleDbDataAdapter, el cual permite convertir los bloques de datos devueltos mediante una consulta en una tabla organizada por registros y campos.

Para modificar los elementos de la base de datos desde estructura de tablas hasta simplemente agregar o eliminar un registro, se utilizo la clase OleDbCommand la cual permite ejecutar instrucciones y consultas SQL mediante la propiedad CommandText.

Al ejecutar el aplicativo este en primera instancia cargará los valores de configuración previamente establecidos como son características y propiedades de los dispositivos conectados al sistema, realizará la representación grafica ubicando cada componente en el lugar definido según el ambiente en que se esté operando, para facilitar este proceso entonces se creó una clase llamada device que representa un control de usuario basado en la clase Panel del Framework.net 2.0 ya que Panel es una clase que nos permite contener dentro de un recuadro múltiples controles y manipularlos de tal manera que todo este conjunto nos represente un único dispositivo.

Las propiedades principales del control device son:

Estado: Nos representa mediante un numero entero si el dispositivo está abierto, cerrado o indeterminado (en caso de un fallo de la comunicación o de no obtener respuesta).

Enabled: Obtiene y establece mediante un dato de tipo booleano si el dispositivo está habilitado o no, en caso de estar habilitado el dispositivo se mostrara y se incluirá en el bucle de procesos de lo contrario el dispositivo se comportara como si no existiese.

Idnumber: Obtiene o establece el numero entero que representa el número de identificación del dispositivo en la red, este debe ser único.

Dname: Obtiene o establece una cadena de caracteres opcional que define el nombre utilizado para hacer referencia al dispositivo.

Luego de cargar la configuración de los dispositivos conectados y mostrarla, el aplicativo procederá a verificar la conexión mediante el puerto serial, cargando primero los valores establecidos para sus propiedades como se explico con anterioridad y guardados en el archivo de configuración config.rsn ubicado en el directorio de la aplicación. Si al realizar la prueba del puerto esta resulta exitosa, se procede a habilitar el Timer TmrMaster que repite en forma secuencial el proceso de consultar dispositivo a dispositivo hasta cerrar el aplicativo, de lo contrario dicho Timer no se habilitara y el aplicativo no tendrá sistema de comunicación mediante el puerto serie.

Luego de realizada la validación del puerto correspondiente, el aplicativo procede a enviar cadenas de interrogación para obtener los diferentes valores de tensión, intensidad de corriente, potencia activa y reactiva y factor de potencia, activa el timer TmrWaitData que representa el tiempo de espera de respuesta del dispositivo seleccionado en el bucle de procesos, y lee los datos del buffer de recepción del puerto para descodificar los datos retornados por el dispositivo, los extrae y muestra en las propiedades del dispositivo que se actualizan en forma dinámica.

# **2.4.1 Cadenas de datos de interrogación**

Con cada pulso del Timer TmrMaster, el aplicativo incrementa una variable de control de tipo numérico entero que representa el dispositivo seleccionado para ser tratado, dicha variable cambia su valor de cero a quince incrementándose en uno con cada pulso del Timer, así la cadena de caracteres a enviar se formara de la siguiente manera según el protocolo MODBUS:

Si lo que se va a enviar es un comando para solicitar que se ejecute una instrucción en el dispositivo esclavo la cadena tendrá la siguiente forma:

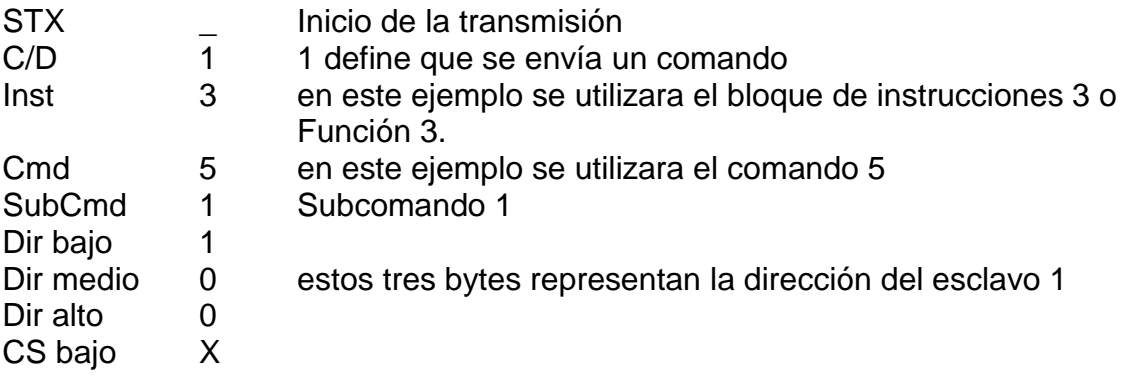

CS alto X Estos dos bytes representan el cálculo del LRC de la cadena formada con los elementos anteriores para la comprobación de errores en la transmisión de datos.

Si lo que se va a enviar es un paquete de datos por ejemplo cuando se va a escribir un valor en un registro del dispositivo la cadena tendrá la siguiente forma:

STX \_ Inicio de la transmisión C/D 0 0 define que se envía un mensaje de datos 1 byte bajo 1 Los siguientes 6 bytes contienen datos 1 byte alto 0 ubicados en sentido inverso enviando primero el digito de 2 byte bajo 6 menor peso y posteriormente el de mayor peso 2 byte alto 2 3 byte bajo 0 3 byte alto 0 CS bajo X CS alto X Estos dos bytes representan el cálculo del LRC de la cadena

formada con los elementos anteriores para la comprobación de errores en la transmisión de datos.

Cada cadena transmitida tiene una longitud exacta de 10 caracteres o 10 bytes ya sea de comando o de datos, en una transmisión se pueden enviar varias cadenas concatenadas una después de la otra como en el caso de lectura de registros sostenidos que es la función 3, comando 1 registros basados en comandos de comunicación, subcomando 1 obtener un set de registros especifico mediante la cadena

\_1311NNNLL donde \_ es inicio de la trama, 1 indica que se envía un comando, 311 es dicho comando, NNN indica el número de identificación del esclavo destinatario y LL son los 2 bytes del LRC (Comprobación de errores de transmisión).

Seguido en la misma transmisión se envía la cadena de datos, ya que mediante la anterior cadena únicamente se le dijo al esclavo que se necesitaba interrogar registros base, mientras que ahora mediante la cadena de datos se indicará al esclavo cuales serán esos registros, entonces la cadena de datos quedara asi:

\_0BBBBBBLL donde \_ es el inicio de trama, 0 indica al sistema que lo que se envía son tres bytes de datos de los cuales el primero indica el bloque registros al cual pertenece, el segundo indica la dirección (offset) del registro y el tercero indica la cantidad decimal convertido a hexadecimal de bytes a retornar, LL indica LRC (Comprobación de errores de transmisión).

Sin embargo el sistema enviará una única cadena por el puerto serial así:

## \_1311NNNLL\_0BBBBBBLL.

## **2.4.2 Cadena de datos de respuesta ACK y NACK de la DPU y TPU**

En el momento en el cual los dispositivos reciben un comando enviado por el maestro, se procede a verificar la identidad del destinatario, al comprobar el esclavo que es su identidad procede a verificar el paquete de datos enviado analizando primero el Checksum mediante el último byte recibido. Al comprobar la integridad de la cadena recibida el esclavo procede a responder la petición con una cadena de datos o un paquete de cadenas de datos según la petición realizada por el maestro. Un ejemplo de respuesta típico del esclavo es como se muestra a continuación:

#### \_0310000AF\_02011406F\_0890FE4CC\_0001100CF\_0000040AF

En el anterior ejemplo tenemos una respuesta desde un esclavo que entendió la petición del maestro con la función 311, entonces tenemos 5 cadenas de 10 caracteres donde el primer carácter de cada cadena indica al maestro inicio de la trama, el segundo carácter en todos los casos 0 indica que el esclavo envió una cadena de datos, los siguientes 6 caracteres son 3 Bytes de datos de respuesta de los valores de los registros consultados y los últimos 2 caracteres es el Checksum de la cadena, este tipo de respuesta se entiende como reconocimiento ACK de la petición del maestro y contestada por el esclavo sin embargo en el caso de presentarse un error en la transmisión por ejemplo cuando el LRC no corresponde al calculo exacto, se entiende que los datos sufrieron una modificación en la transmisión y por tanto están corruptos o cuando se hace una petición al esclavo con funciones que no puede soportar o se solicitan datos que el esclavo no pueda entregar, este responderá con una cadena NACK de desconocimiento de la petición, en este caso los 3 bytes de datos tendrán los siguientes valores 10 00 13 y la cadena de respuesta la siguiente forma \_0100013LL, por lo tanto el maestro al recibir esta cadena entenderá que el esclavo no pudo retornar la petición enviada.

# **2.4.3 Timer de la cadena de datos**

Como se explico anteriormente el aplicativo hace uso de 2 controles Timer para generar el bucle de mensajes enviados a la red, con el primero se selecciona el dispositivo esclavo destino de las peticiones, se arman las cadenas de consulta y se despachan por el puerto seguido se habilita el Timer 2 para establece un

intervalo de espera para recuperar del buffer de recepción los datos retornados por dicho esclavo y ser tratados por el aplicativo para su respectiva interpretación, seguido se desactiva el Timer 2 se espera que el Timer 1 complete un nuevo ciclo para repetir el proceso con el siguiente esclavo.

El aplicativo se configuro con una rata de 2500 ms para extraer los valores solicitados por dispositivo y en 2,5 segundos actualizara los valores mostrados, así con una cantidad de hasta 16 dispositivos conectados el aplicativo actualizara los valores de cada esclavo en 40 segundos.

## **2.4.4 Corrección de error de redundancia longitudinal**

Con el fin de verificar si se presentaron modificaciones en las cadenas enviadas por el maestro luego de ser despachadas por el puerto de comunicación y antes de ser recibidas por el esclavo, el protocolo Modbus se sirve del control de redundancia longitudinal (LRC) que consiste es 2 caracteres que representan la sumatoria de los primeros 8 bytes de la cadena transmitida, de esta manera cuando un esclavo recibe la petición e identifica que dicho esclavo es el destinatario del mensaje, procede a verificar el LRC extrayendo los primeros 8 bytes, sumándolos y comparando el resultado con los 2 bytes restantes de la cadena recibida, la sumatoria de los 8 bytes de datos se realiza de la siguiente manera: primero realizamos la suma algebraica de todos los valores decimales de los bytes hexadecimales contenidos en la cadena, luego tomamos 256 y restamos el resultado anterior, seguido se convierte dicho resultado en hexadecimal y se invierte de posición los 2 nibbles del byte por ejemplo si el resultado decimal fuere 58 al convertirlo en hexadecimal quedara 3A pero en la cadena se colocara como A3, luego al realizar la comparación de estos dos caracteres se podrá definir si las cadena llego al puerto de recepción con integridad o no.

Cabe destacar que el método de comprobación LRC se aplica al protocolo MODBUS ASCII, que para el protocolo MODBUS RTU la comprobación de errores se realiza por el método CRC (comprobación de redundancia longitudinal) que puede ser de 8, 16 o 32 bits, dicho método difiere en que la sumatoria no es algebraica ya que en MODBUS RTU no se envían cadenas de caracteres sino matrices de bits representando el valor de cada byte a transmitir, por lo tanto la sumatoria se realiza mediante algebra booleana aplicando la operación XOR bit a bit y dividiéndolo por el siguiente.

## **2.5 HMI en Visual C++ Express**

La interfaz visual creada en visual C++ Express le permite al operador de la subestación eléctrica visualizar desde la pantalla del computador los datos de medidas eléctricas en tiempo real, así como el estado de los barrajes e interruptores y también el estado de comunicación de la adquisición de datos entre las DPU, TPU y el computador.

Se asigno el nombre de HMI2010 a la interfaz por ser la primera versión que se crea en en el año en curso, se deja así la puerta abierta a otras versiones y mejoras de la interfaz.

La mayor parte del tiempo la interfaz me muestra el sinóptico de la subestación que se encuentra en la ventana general, y es un similar al unifilar de la subestación del anexo C de la subestación Seboruco, figura 18.

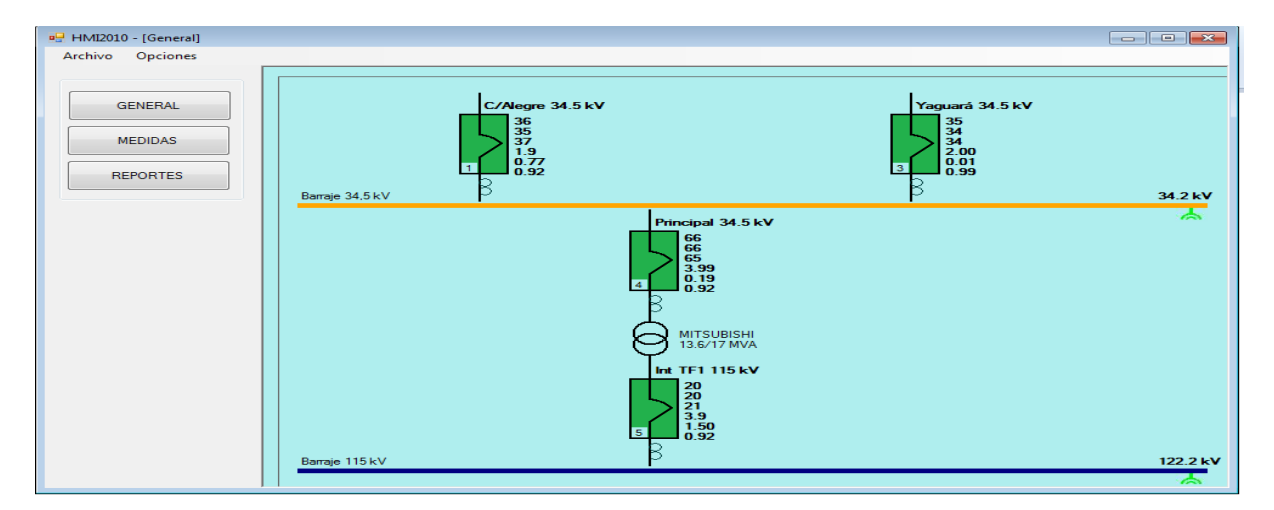

*Figura 18.Sinoptico del HMI en Visual C++.*

# **2.5.1 Símbolos y colores del sinóptico de la subestación**

Los elementos representados en el HMI son interruptores, barrajes, Cts, Pts y el transformador de potencia de la subestación; en la tabla 18 se encuentra el símbolo de los principales dispositivos de una subestación.

Los colores de los dispositivos representan el estado de los mismos la tabla 19 muestra los interruptores y barrajes en diferentes colores y su representación.

El color verde significa normalidad y en la mayoría de los sinópticos de los SCADAS anuncia que todo va bien y que el sistema es saludable.

El color rojo es señal de alarma y significa que hay alguna contingencia presente en el sistema como el disparo de un interruptor y por ende la interrupción del flujo de corriente hacia un circuito o una demanda no atendida.

El color magenta significa que no hay comunicación entre el computador y la DPU y TPU o cualquier autómata, aunque no significa demanda no atendida de usuarios.

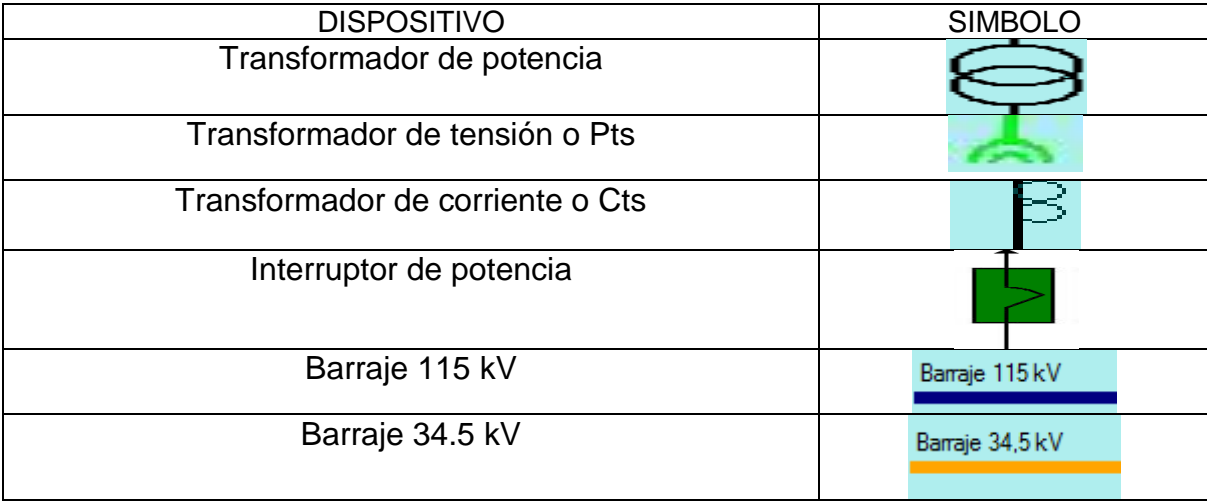

*Tabla 18. Símbolo de dispositivos de la subestación*

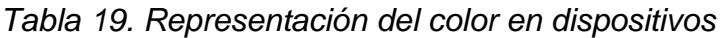

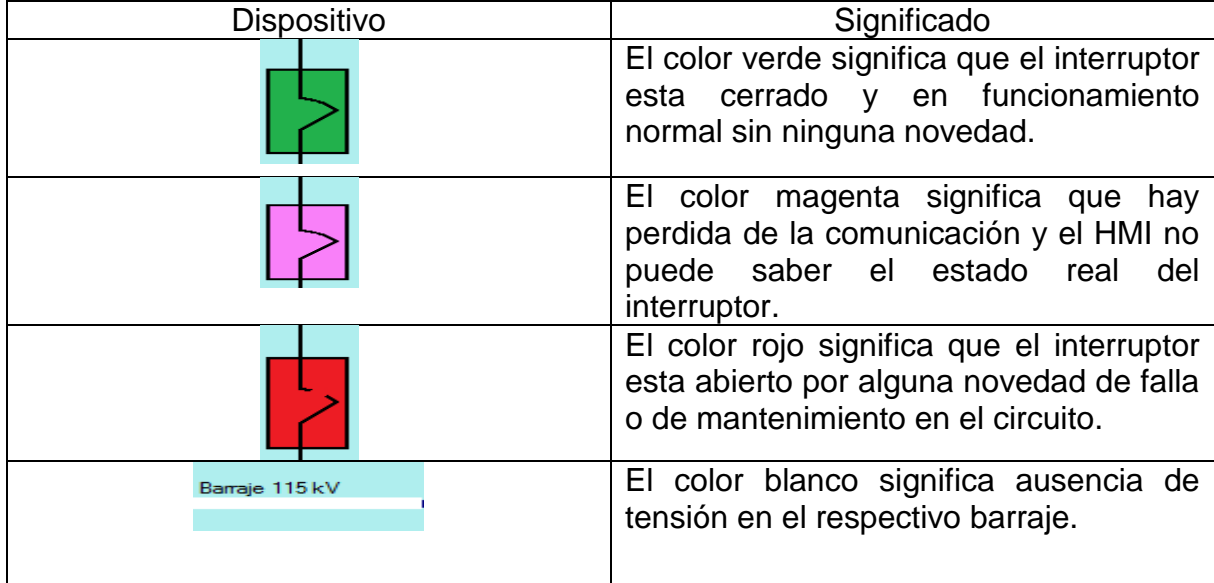

# **2.5.2 Configuración del HMI**

La configuración y utilización del HMI se hace desde el programa ejecutable mainmodbus.exe que al iniciarse despliega una ventana como se muestra en la figura 17 donde aparecen los interruptores en color magenta y no registra medidas eléctricas alguna. El primer paso consiste en elegir y configurar el puerto COM para lo cual se da clip en la barra de herramientas ítem opciones y se hace clip en Comunicaciones.

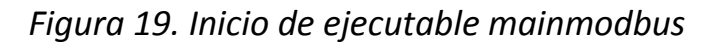

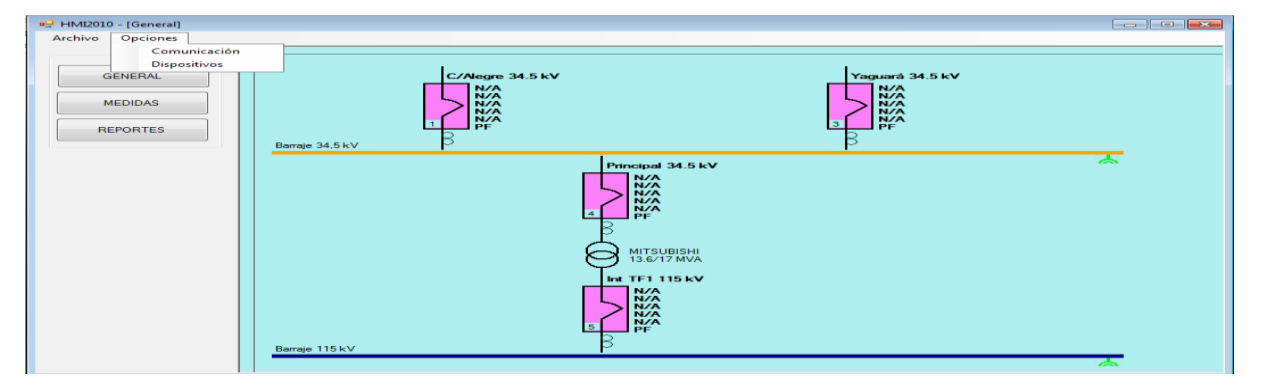

La figura 18 y figura 19 muestra claramente la configuración del puerto COM en donde se elige el puerto asignado al conversor de USB a RS485 y una velocidad de 9600 baudios que es la velocidad a la que trabaja la TPU200R Y DPU2000R, paridad ninguno, bit de parada 1 y bit de datos 8. Finalmente aceptar y el programa se encuentra listo para adquirirme los datos de de la TPU2000R y DPU2000R.

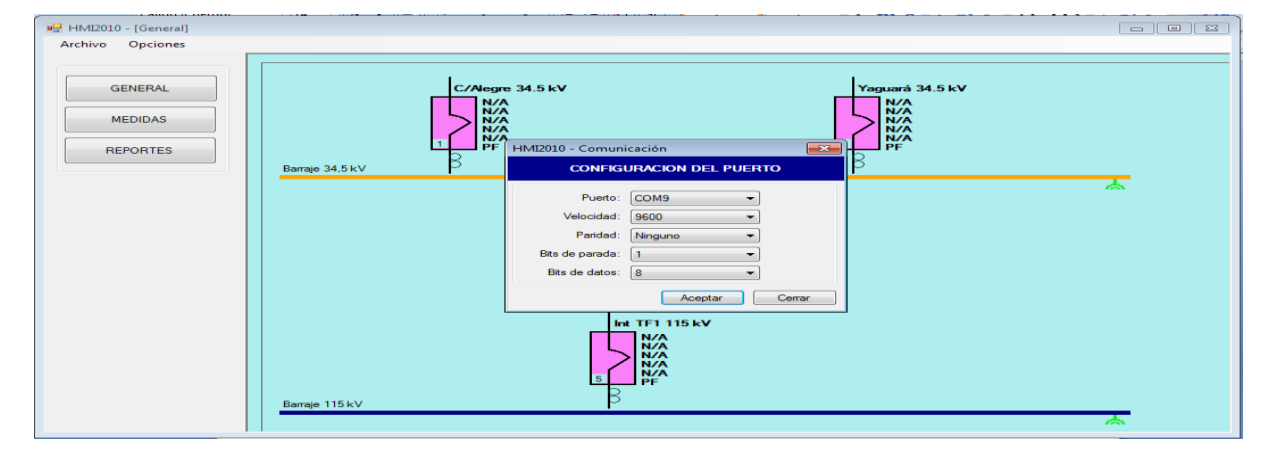

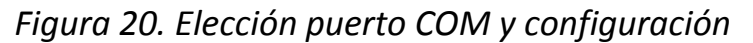

*Figura 21. Puerto COM 9* 

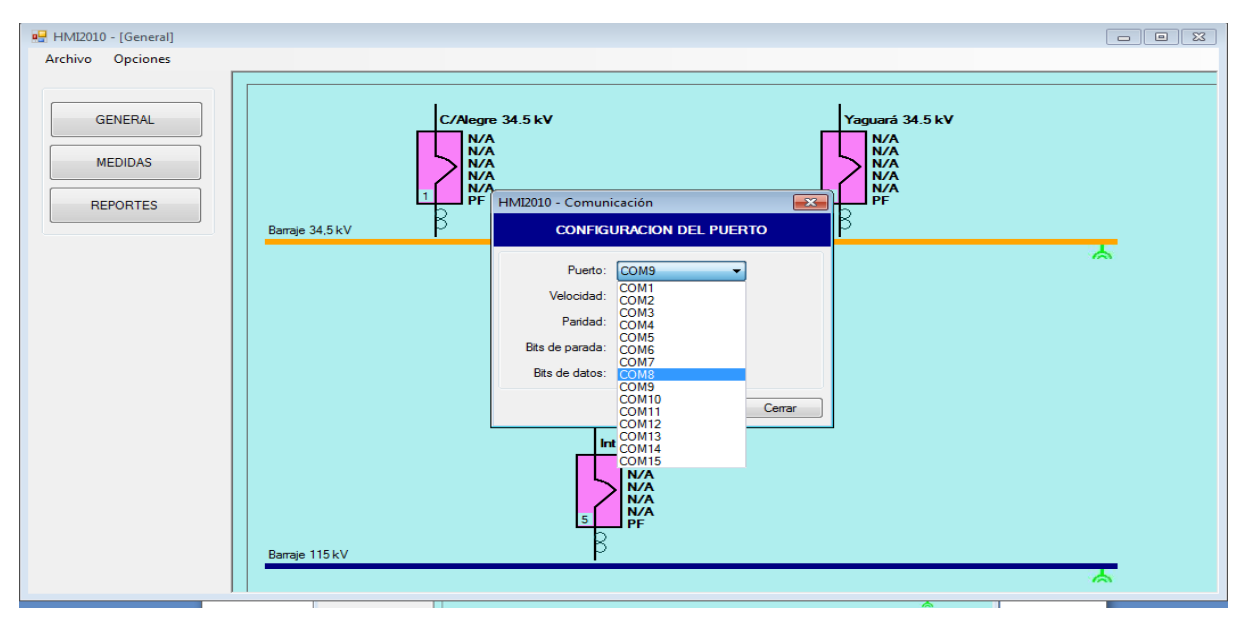

Si la red se instalo correctamente y el paso anterior se realizo bien debe desaparecer uno a uno el color magenta de los interruptores e irse actualizando los datos de medidas eléctricas como corriente, potencia activa, potencia reactiva, factor de potencia y tensión en los barrajes hasta mostrar el HMI como la figura 20.

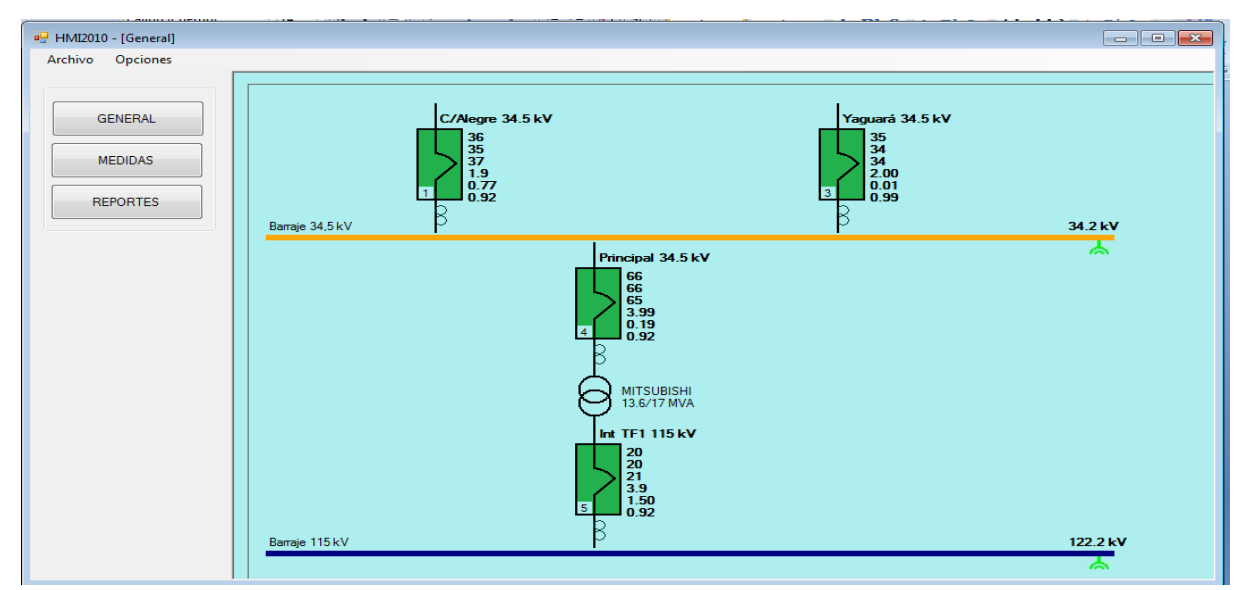

*Figura 22. El mainmodbus en estado normal*

## **2.5.3 Activación de dispositivos**

El mainmodbus.exe inicialmente esta predeterminado para una subestación que cuente con un transformador de potencia con su respectiva TPU2000R y dos circuitos de salida con su respectivas DPU2000R como es el caso de la subestación Seboruco, pero el software se diseño con capacidad de incrementar el numero de circuitos de salida de hasta 16 DPU2000R de modo que se puede ajustar al crecimiento de la subestación o instalación del software en otras subestaciones que cuenten con esté tipo de relé de protección y distribución. Así podemos adicionar nuevos interruptores, nuevos barrajes o cambiar barrajes, nuevos transformadores de potencia.

Para activar un nuevo dispositivo hacemos clip en opciones, luego dispositivos como muestra la figura 21 seguidamente aparece una ventana de dialogo como muestra la figura 22 en donde vemos claramente la opción de interruptores, transformadores y barrajes. En la opción de interruptores no solo activo o desactivo un interruptor sino que también asigno un ID o dirección de TPU2000R o DPU2000R así como su posición vertical y horizontal en el HMI.

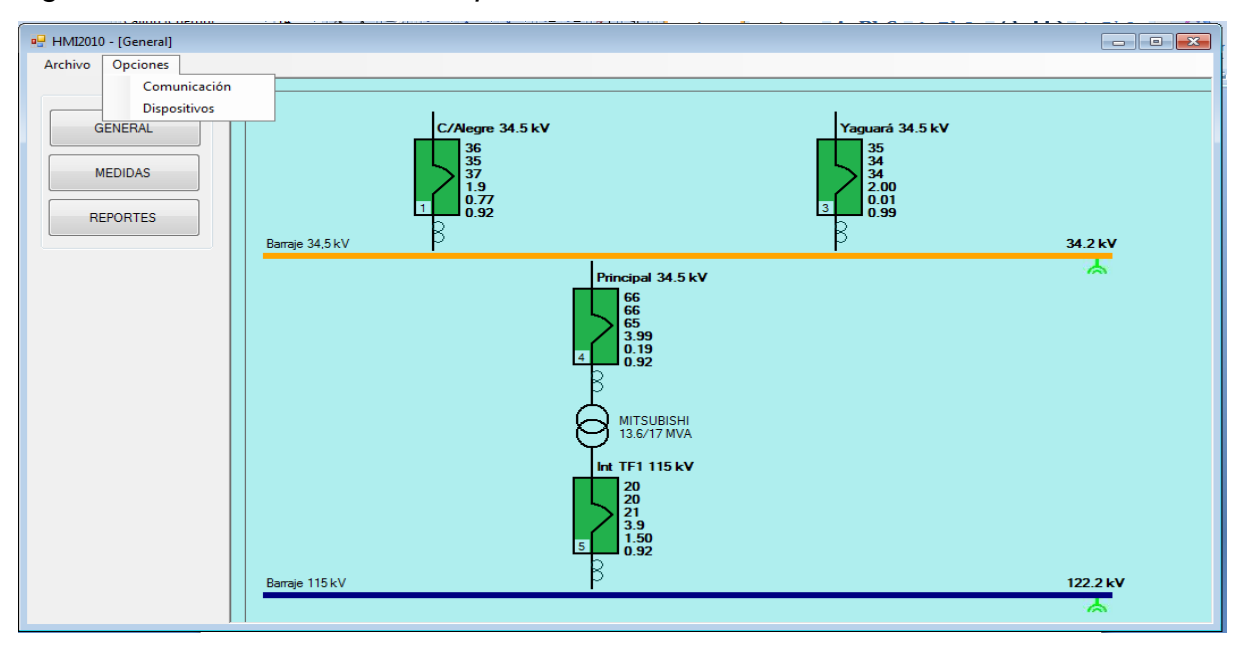

*Figura 23. Activación nuevos dispositivos*

*Figura 24. Configuración dispositivos*

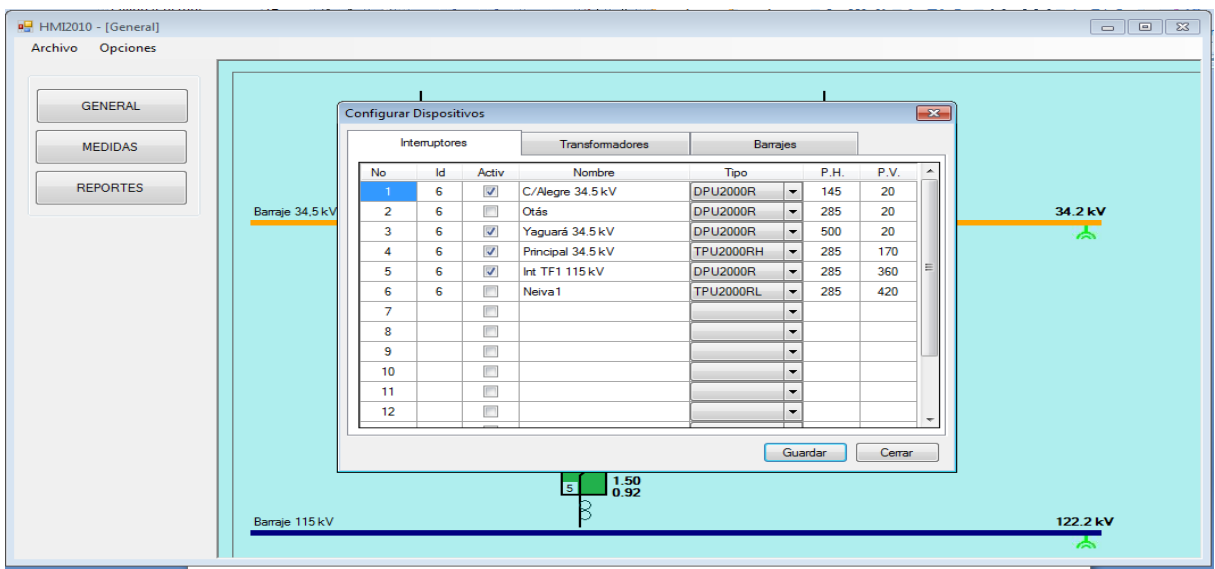

Haciendo clip sobre la opción de transformadores aparece una ventana como muestra la figura 23 desde donde se puede activar o desactivar, rotular y dar posición vertical y horizontal en el HMI.

*Figura 25.Activación o desactivación de transformador de potencia*

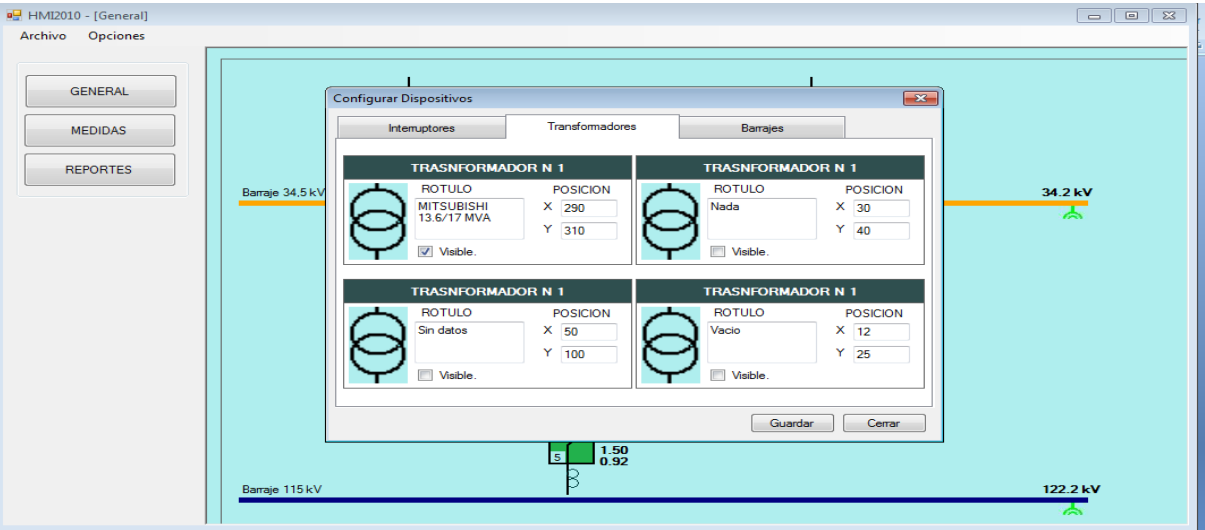

Haciendo clip sobre la opción de barrajes aparece una ventana con los barrajes de 115 kV, 34.5 kV y 13.8 kV como muestra la figura 24, desde donde puedo activar o desactivar un barraje así como dar posición vertical y horizontal en el HMI.

En los barrajes el color azul indica tensión de 115 kV, el color zapote tensión de 34.5 kV y el color verde indica tensión de barras de 13.8 kV.

Cada barraje tiene sus correspondientes transformadores de tensión para sensar el voltaje presente y enviarlo a la TPU o DPU.

Cada barraje tiene un rango normal de tensiones, por ejemplo el nivel de tensión permitido en un nivel 115 kV va desde los 100 kV hasta los 120 kV.

El barraje 34.5 kV entre 33 kV y 35 kV.

El barraje 13.8 kV entre 11 kV y los 14 kV.

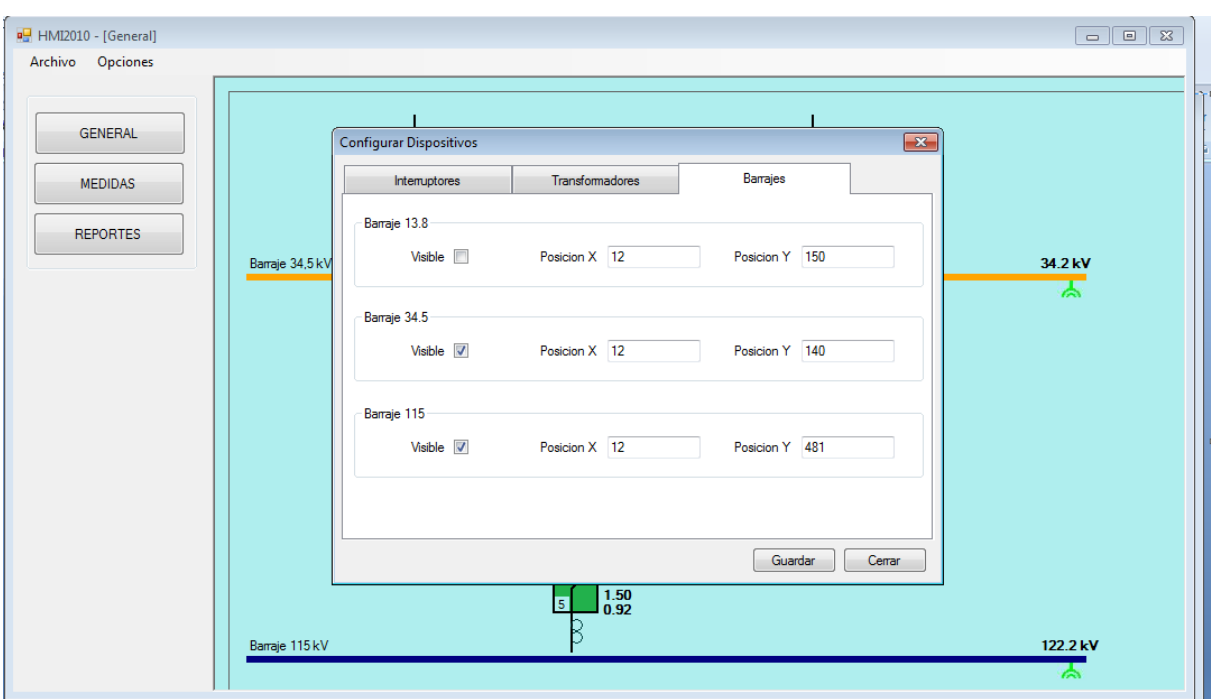

*Figura 26. Configuración barrajes*

## **2.5.4 Ventana de medidas eléctricas**

En el menú de HMI existe la opción medidas eléctricas la cual al seleccionarse me muestra una ventana con una tabla en la que aparecen todas la medidas eléctricas adquiridas en tiempo real. Estos datos se actualizan o refrescan cada 2500 ms y son los mismos que aparecen en el sinóptico del HMI excepto que aquí muestra las tensiones y corrientes en cada una de las fases. Al hacer clip sobre la opción medida aparece una ventana como se aprecia en la figura 25. En está tabla se ven los valores de la variables en tiempo real de cada fase.

|                 |                     |           | Voltajes (V) |           |    | Comentes (Amp)       | <b>MEDIDAS HMI 2010</b> | Potencias |                 | Energia |          | F.P.          |
|-----------------|---------------------|-----------|--------------|-----------|----|----------------------|-------------------------|-----------|-----------------|---------|----------|---------------|
| MEDIDAS         | Elemento            | V<br>(ab) | V<br>(bc)    | V<br>(ca) |    | Fase A Fase B Fase C |                         |           | Activa Reactiva | Activa  | Reactiva | coseno<br>phi |
| <b>REPORTES</b> | Campoalegre 34.5 kV | 34.25     | 34.32        | 34.48     | 36 | 35                   | 37                      | 1.9       | 0.77            | 356987  | 4856     | 0.92          |
|                 | Yaguará 34.5 kV     | 34.25     | 34.32        | 34.48     | 35 | 34                   | 34                      | 2.0       | 0.01            | 258964  | 178954   | 0.99          |
|                 | Principal 34.5 kV   | 34.21     | 34.44        | 34.56     | 66 | 66                   | 65                      | 3.99      | 0.19            | 3595478 | 235874   | 0.92          |
|                 | Int TF1 115 kV      | 122.2     | 122.1        | 122.1     | 20 | 20                   | 21                      | 3.9       | 1.50            | 1854978 | 3522     | 0.92          |
|                 |                     |           |              |           |    |                      |                         |           |                 |         |          |               |

*Figura 27. Ventana de medidas eléctricas* 

# **2.5.5 Ventana de reportes diarios**

El objetivo del proyecto no es solamente crear un HMI sino también la automatización del llenado de la planilla de parte diario para lo cual se hace necesario el desarrollo de una sencilla base de datos desde donde los datos almacenados puedan ser volcados sobre sus respectivas planillas de Excel o cualquier otro formato u hoja de cálculo. Los datos son almacenados hora a hora por lo que en un día se llenan 24 filas de datos.

En el menú del HMI aparece la opción reportes que al hacer clip sobre ésta me muestra una ventana con una tabla como la de la figura 28. En esta ventana se encuentra el menú de las variables prioritarias como son Tensión promedios de la

hora, corrientes promedio de la hora, potencia activa y el valor del contador de energía tomado en cada hora.

Al hacer clip sobre cada uno de estos botones, aparece una ventana con su correspondiente tabla de 24 líneas en donde se visualiza la hora de almacenamiento de las medidas, como el día mes y año.

Estas tablas se arman por grupos de variables con su correspondiente nomenclatura de identificación y ya los administrativos decidirán el armado de plantillas con su correspondiente lista de variables solicitadas.

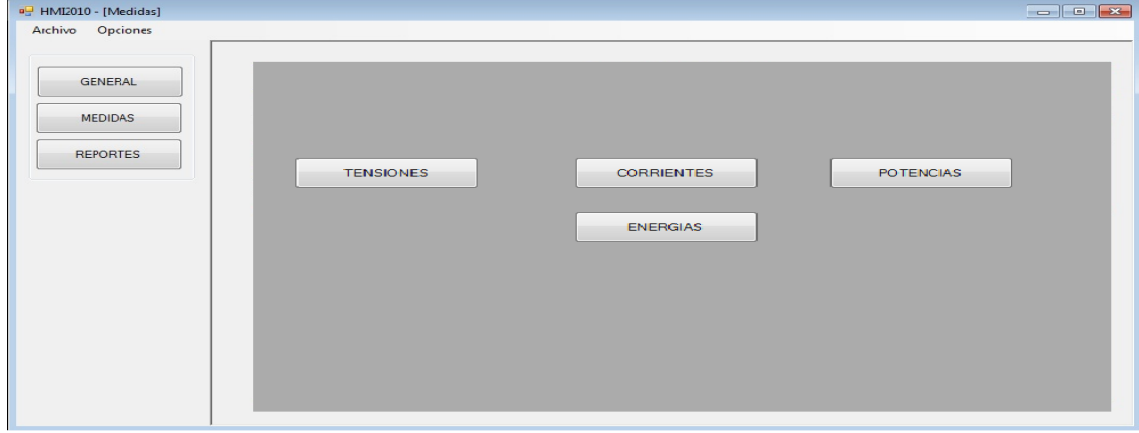

*Figura 28. Ventana de reportes*

*Figura 29. Tensiones*

|                 |                     | SEBORUCO SALIDA TF1 Voltaje Máximo de Fase | SEBORUCO LLEGADATF1 Voltaje Máximo de Fase |
|-----------------|---------------------|--------------------------------------------|--------------------------------------------|
|                 |                     | kV                                         | kV                                         |
| <b>GENERAL</b>  | <b>TENSIONES</b>    | <b>HSEB01TT1:28</b>                        | <b>HSEB03TT1:28</b>                        |
|                 | 10/18/2010<br>01:00 | 122,20                                     | 34,90                                      |
| <b>MEDIDAS</b>  | 10/18/2010<br>02:00 | 122,20                                     | 34,90                                      |
|                 | 10/18/2010<br>03:00 | 120,80                                     | 34.50                                      |
|                 | 10/18/2010<br>04:00 | 120,40                                     | 34,40                                      |
| <b>REPORTES</b> | 10/18/2010<br>05:00 | 121.10                                     | 34.60                                      |
|                 | 10/18/2010<br>06:00 | 120,80                                     | 34,50                                      |
|                 | 10/18/2010<br>07:00 | 121.50                                     | 34.70                                      |
|                 | 10/18/2010<br>08:00 | 121,80                                     | 34,80                                      |
|                 | 10/18/2010<br>09:00 | 121.80                                     | 34.80                                      |
|                 | 10/18/2010<br>10:00 | 121,10                                     | 34,60                                      |
|                 | 10/18/2010<br>11:00 | 121,10                                     | 34.60                                      |
|                 | 10/18/2010<br>12:00 |                                            |                                            |
|                 | 13:00<br>10/18/2010 |                                            |                                            |
|                 | 10/18/2010<br>14:00 |                                            |                                            |
|                 | 10/18/2010<br>15:00 |                                            |                                            |
|                 | 10/18/2010<br>16:00 |                                            |                                            |
|                 | 10/18/2010<br>17:00 |                                            |                                            |
|                 | 10/18/2010<br>18:00 |                                            |                                            |
|                 | 10/18/2010<br>19:00 |                                            |                                            |
|                 | 10/18/2010<br>20:00 |                                            |                                            |
|                 | 21:00<br>10/18/2010 |                                            |                                            |
|                 | 10/18/2010<br>22:00 |                                            |                                            |
|                 | 10/18/2010<br>23:00 |                                            |                                            |
|                 | 10/18/2010<br>00:00 |                                            |                                            |

*Figura 30. Corrientes*

| <sup>a</sup> HMI2010 - [Medidas] |                   |              |                                                        |                                                        |                                                      | $\mathbf{x}$<br>-- 0                                |
|----------------------------------|-------------------|--------------|--------------------------------------------------------|--------------------------------------------------------|------------------------------------------------------|-----------------------------------------------------|
| Opciones<br>Archivo              |                   |              |                                                        |                                                        |                                                      |                                                     |
|                                  |                   |              | <b>SEBORUCO SALIDA TF1</b><br>Corriente Máxima de Fase | <b>SEBORUCO LLEGADATF1</b><br>Corriente Máxima de Fase | <b>SEBORUCO C ALEGRE</b><br>Corriente Máxima de Fase | <b>SEBORUCO YAGUARA</b><br>Corriente Máxima de Fase |
| <b>GENERAL</b>                   |                   |              | А                                                      | A                                                      | A                                                    | A                                                   |
|                                  | <b>CORRIENTES</b> |              | HSEB011C13:27                                          | HSEB031C13:27                                          | HSEB031C12:27                                        | HSEB031C13:27                                       |
|                                  | 10/18/2010        | 01:00        | 20,00                                                  | 66,00                                                  | 36,00                                                | 34,00                                               |
| <b>MEDIDAS</b>                   | 10/18/2010        | 02:00        | 21.00                                                  | 70.00                                                  | 34.00                                                | 37.00                                               |
|                                  | 10/18/2010        | 03:00        | 18.00                                                  | 61,00                                                  | 30,00                                                | 33,00                                               |
| <b>REPORTES</b>                  | 10/18/2010        | 04:00        | 19,00                                                  | 63,00                                                  | 30,00                                                | 36,00                                               |
|                                  | 10/10/2010        | 05:00        | 21,00                                                  | 71,00                                                  | 02,00                                                | 42,00                                               |
|                                  | 10/18/2010        | 06:00        | 21,00                                                  | 72,00                                                  | 33,00                                                | 43,00                                               |
|                                  | 10/18/2010        | 07:00        | 26,00                                                  | 86,00                                                  | 40,00                                                | 49,00                                               |
|                                  | 10/18/2010        | 03:00        | 29,00                                                  | 98.00                                                  | 52.00                                                | 50.00                                               |
|                                  | 10/18/2010        | 09:00        | 35,00                                                  | 118.00                                                 | 57.00                                                | 64,00                                               |
|                                  | 10/18/2010        | 10:00        | 36,00                                                  | 121,00                                                 | 60,00                                                | 63,00                                               |
|                                  | 10/18/2010        | 11:00        | 39,00                                                  | 131,00                                                 | 61.00                                                | 74.00                                               |
|                                  | 10/18/2010        | 12:00        |                                                        |                                                        |                                                      |                                                     |
|                                  | 10/18/2010        | <b>13:00</b> |                                                        |                                                        |                                                      |                                                     |
|                                  | 10/18/2010        | 14:00        |                                                        |                                                        |                                                      |                                                     |
|                                  | 10/18/2010        | 15:00        |                                                        |                                                        |                                                      |                                                     |
|                                  | 10/18/2010        | 16:00        |                                                        |                                                        |                                                      |                                                     |
|                                  | 10/18/2010        | 17:00        |                                                        |                                                        |                                                      |                                                     |
|                                  | 10/18/2010        | 18:00        |                                                        |                                                        |                                                      |                                                     |
|                                  | 10/18/2010        | 19:00        |                                                        |                                                        |                                                      |                                                     |
|                                  | 10/18/2010        | 20:00        |                                                        |                                                        |                                                      |                                                     |
|                                  | 10/18/2010        | 21:00        |                                                        |                                                        |                                                      |                                                     |
|                                  | 10/18/2010        | 22:00        |                                                        |                                                        |                                                      |                                                     |
|                                  | 10/10/2010        | 23:00        |                                                        |                                                        |                                                      |                                                     |
|                                  | 10/18/2010        | 00:00        |                                                        |                                                        |                                                      |                                                     |

*Figura 31. Potencias*

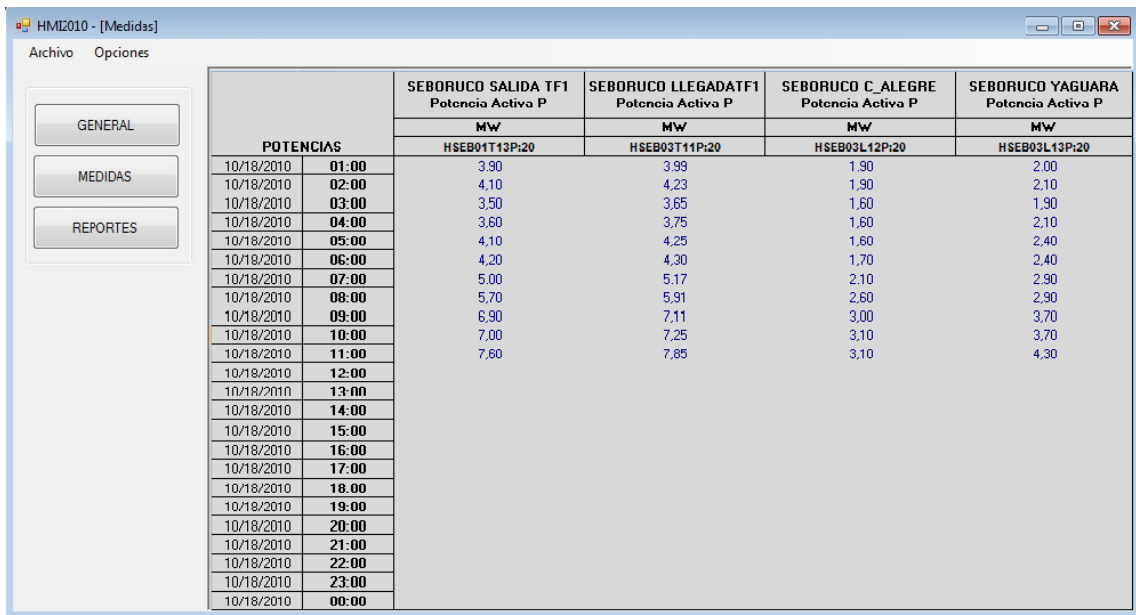

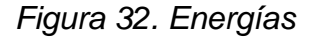

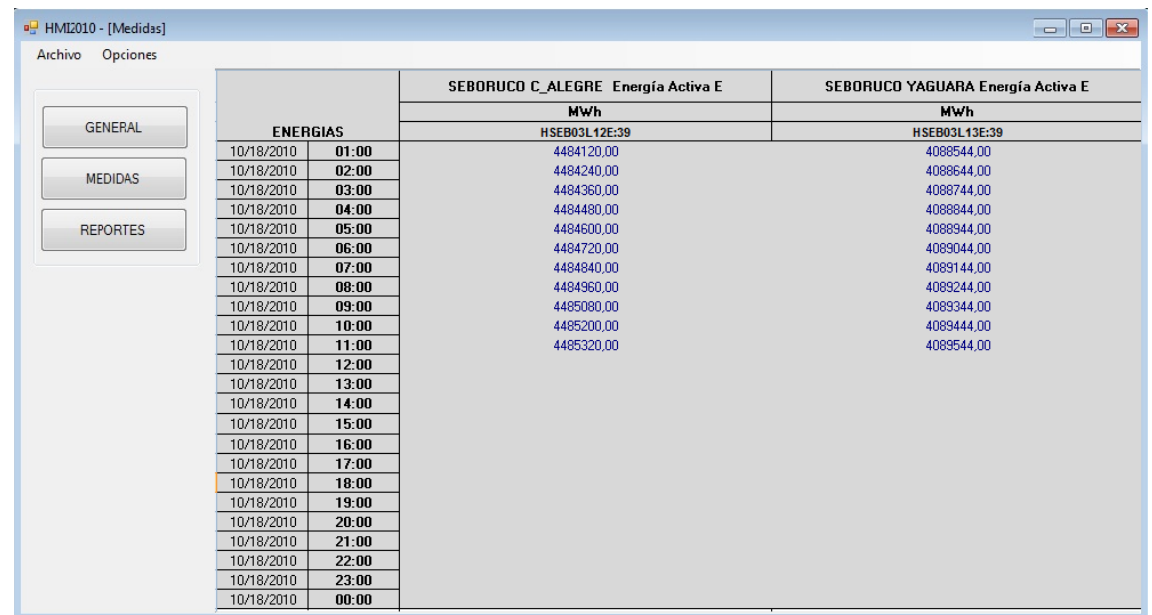

## **2.6 BASE DE DATOS EN ACCES Y ENTREGA DE REPORTES EN EXCEL**

Teniendo en cuenta que los valores capturados por el aplicativo y entregados por los diferentes dispositivos conectados al sistema son de vital importancia para los procesos requeridos en un ambiente de generación y distribución de energía eléctrica, que los datos suministrados sirven para establecer estadísticas que permitan mantener la estabilidad y mejorar la calidad en la prestación del servicio, es claro que dichos datos se deben almacenar para su posterior utilización, sin embargo cabe destacar que el caudal de información suministrada por un sistema SCADA es de una magnitud bastante amplia sin embargo para propósito de este aplicativo se definió utilizar una base de datos de Microsoft Acces que nos permite de una manera sencilla almacenar dicha información debido a la excelente integración del Framework 2.0 con los aplicativos de la suite Microsoft office.

Como se explico anteriormente la conexión a la base de datos local se realiza mediante la clase de acceso a datos OleDbConnection (Figura 33) que nos permite ingresar a la base de datos, para consultar y modificar los datos en las tablas se utilizaron las clases OleDbDataAdapter y OleDbCommand que nos permiten lograr el objetivo mediante consultas SQL (Structured Query Languaje).

De esta manera con cada respuesta del esclavo interrogado se procede a verificar mediante una instrucción SELECT si los valores capturados y correspondientes al reporte hora – hora existen, si no mediante una instrucción INSERT se guardan antes de pasar al esclavo siguiente.

*Figura 33. Clase de acceso de datos*

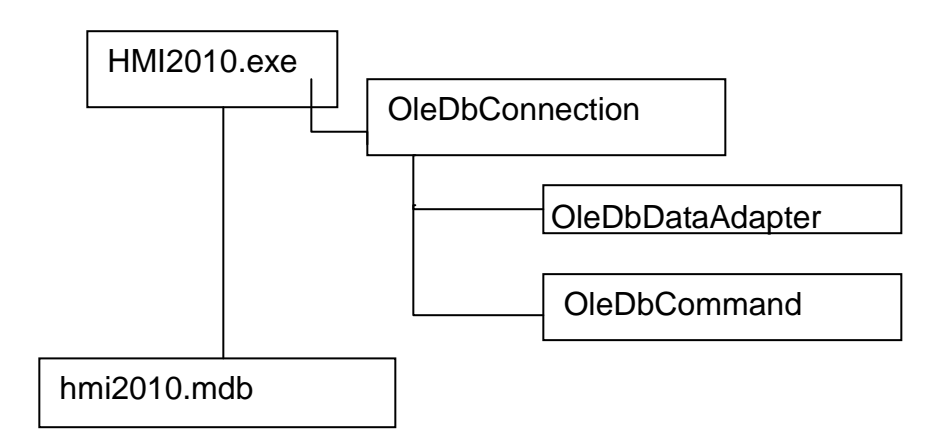

Para la entrega de reportes el sistema realiza una consulta de los valores correspondientes al criterio de filtrado de los datos pj si se requiere imprimir la planilla de parte diario que contenga todas y cada una de las lecturas tomadas en el transcurso de un día, el criterio seria seleccionar todas las filas de la tablas cuyo valor en el campo fecha sea igual a una fecha seleccionada pj.

"SELECT \* FROM TABLA WHERE FECHA = HOY"

Asi pues tenemos que la base de datos hmi2010.mdb nos devolverá un Recordset con los valores solicitados y el control OleDbDataAdapter se encarga de llenarnos un objeto DataTable que es una representación de la tabla contenida en la base de datos pero con la particularidad de que se encuentra dentro de nuestro aplicativo, ya teniendo los datos en nuestro aplicativo podemos mostrarlos en forma grafica mediante la ventana de reportes que contiene un control DataGridView que tiene una interface muy similar a la de Microsoft Excel o enviárselos directamente a una hoja de calculo de Microsoft Excel.

Para enviar los datos del aplicativo a una hoja de calculo de Microsoft Excel, se utilizo una referencia al objeto COM Microsoft Excel 12.0 Object Library, mediante la inclusión del ensamblado Microsoft.Office.Interop.Excel, Version=12.0.0.0, una conexión de interoperabilidad entre el Microsoft Framework 2.0 y un objeto de la clase Excel.Application hace posible la modificación de dicho objeto para escribir

los valores adquiridos, el primer paso es crear el objeto de destino como Microsoft::Office::Interop::Excel::Application que se encarga de conectar con las librerías de Microsoft Excel y generar el objeto Application, seguido se crea un libro de Excel como Microsoft::Office::Interop::Excel::Workbook derivado del objeto Application, por último se crea la hoja de cálculo como Microsoft::Office::Interop::Excel::Worksheet que nos crea o nos conecta con la hoja de calculo sobre la cual vamos a trabajar siempre dentro del objeto Workbook que está dentro del objeto Application, en caso de tener que modificar varias hojas del libro podemos hacer referencia a cada una con solo establecer la referencia de dicha hoja hacia el Worksheet creado en el aplicativo o mediante la creación de objetos Worksheet adicionales.

Después de haber escrito los valores seleccionados en la correspondiente hoja de cálculo basta con solo establecer la propiedad visible del objeto Application en true para que el aplicativo Microsoft Excel se muestre en nuestra pantalla y obtenga el control mediante su propia interfaz grafica, una vez transferido el control a Microsoft Excel es este el que se encarga de generar gráficos e impresión de reportes ya que por ser un objeto externo nativo de otra aplicación goza de todas las ventajas del formato de dicha aplicación, por lo tanto al crear el objeto en nuestra aplicación este hereda todas propiedades de una hoja de cálculo creada en el entorno de trabajo de Microsoft Excel.

En conclusión tenemos un sistema que gestiona datos de manera eficiente para el objetivo planteado, sin embargo hay que tener en cuenta que como se dijo anteriormente un sistema SCADA maneja volúmenes de información bastante amplios para lo cual se debe hacer uso de servidores de bases de datos con mayor respaldo ya que si bien se dijo que la ventaja de utilizar Microsoft Acces era la facilidad de poder encontrar un mayor porcentajes de equipos de computo con la suite de office instalada que el porcentaje de equipos con servidores de bases de datos de alto nivel, tenemos que reconocer que las bases de datos de Microsoft Acces fallan con mucha frecuencia cuando se presentan fallos del sistema y más aun cuando el archivo va alcanzando un tamaño considerable. Han ocurrido casos en que los archivos quedan irreparables exponiéndose el cliente a una perdida inminente de datos.

## **OBSERVACIONES Y RECOMENDACIONES**

El inconveniente más relevante que se tuvo en este proyecto fue que los relés de distribución y protección se encuentran operando actualmente lo que hizo que las pruebas se realizaran en caliente razón por la cual se prolongo el cronograma de ejecución.

Como proyección de desarrollos futuros queda la posibilidad de implementar el protocolo Modbus en microcontroladores para integrar al programa variables de sistema o de entorno aisladas como la temperatura de aceite y devanado del transformador.

En el nivel de software queda la posibilidad de estudiar la implementación del estándar OPC para trabajar con protocolo Modbus Ascii y Modbus RTU u otros protocolos.

En el nivel de comunicaciones industriales queda abierta la posibilidad de utilizar un protocolo de telecontrol como el TCP para monitorear remotamente la subestación desde una dirección IP asignada al computador maestro de la subestación por un centro de control por medio de Internet.

## **CONCLUSIONES**

En este proyecto permitió comprender el funcionamiento del protocolo Modbus en su nivel de capa de enlace y su variante de Modbus ASCII.

Se comprendió la relación entre las diferentes funciones del protocolo Modbus y los registros de la TPU2000R, DPU2000R y sus similares, también como otros autómatas de la industria.

Se evidencio la importancia de la corrección de errores en las cadenas de datos para garantizar el funcionamiento saludable de un sistema eléctrico.

El estándar RS-485 permitió la construcción de una red en paralelo permitiendo colgar varios nodos Modbus en una transmisión de datos Half-Duplex debido a su alta impedancia.

El programa desarrollado con el software visual C++ Express de uso gratuito permitió el desarrollo no solo de las rutinas de interrogación de los nodos Modbus y la adquisición de sus variables desde el computador sino que también se logro crear el HMI para visualizar el estado en tiempo real del sistema.

El programa desarrollado en este proyecto permite ser implementado en cualquier subestación que tenga TPU2000R y DPU2000R solo basta con configurar las direcciones de los nodos Modbus

# **BIBLIOGRAFIA**

## **LIBROS Y MANUALES**

[1]Aquilino Rodríguez Penin. Sistemas SCADA. MARCOMBO S.A. 2007, 448 págs.

[2] José Ebert Bonilla O, Prácticas de redes de datos industriales, Colombia. Universidad de la Salle, oficina de publicaciones. 2009, 92 págs.

[3] DPU2000/1500R/2000R MODBUS/MODBUS PLUS AUTOMATION TECHNICAL GUIDE, ABB Manuales. 2000, 364 págs.

[4] TPU2000/2000R DNP 3.0 AUTOMATION TECHNICAL GUIDE, ABB Manuales. 2000, 259 págs.

# **PRINCIPALES ENLACES**

<http://es.wikipedia.org/wiki/Modbus>

<http://www.neoteo.com/rs485-domotica-al-alcance-de-tu-mano-15810.neo>

<http://es.wikipedia.org/wiki/DNP3>

<http://www.abb.com/product/db0003db004281/c12573e700330419c1256fef003bb9fb.aspx>

## ANEXO A. VARIABLES DIRECTAS, CALCULADAS Y DEL SISTEMA, VALOR PROMEDIO

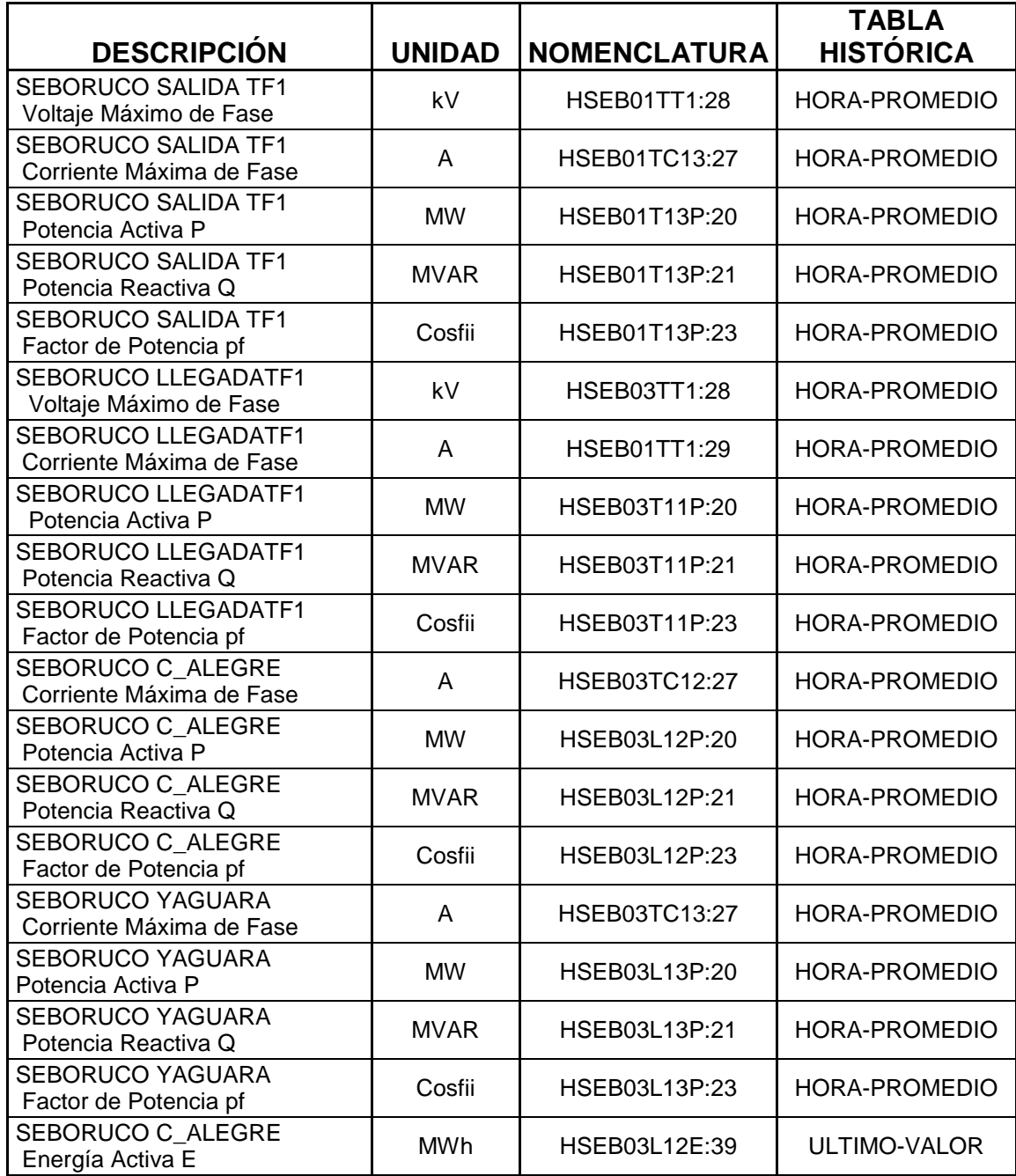
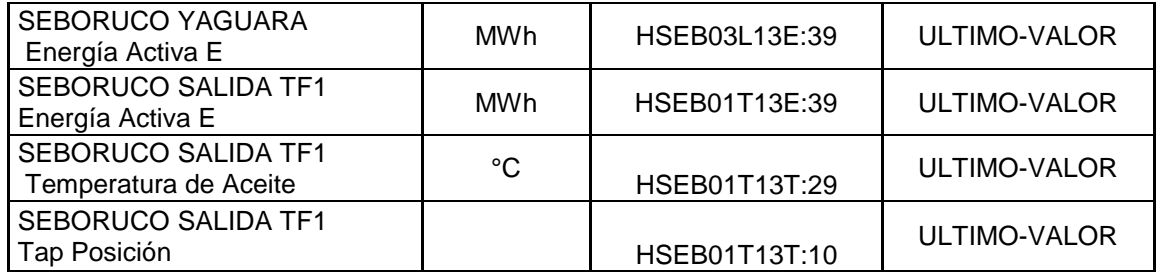

## ANEXO B. REGISTROS MODBUS INTERROGADOS METERING DATA

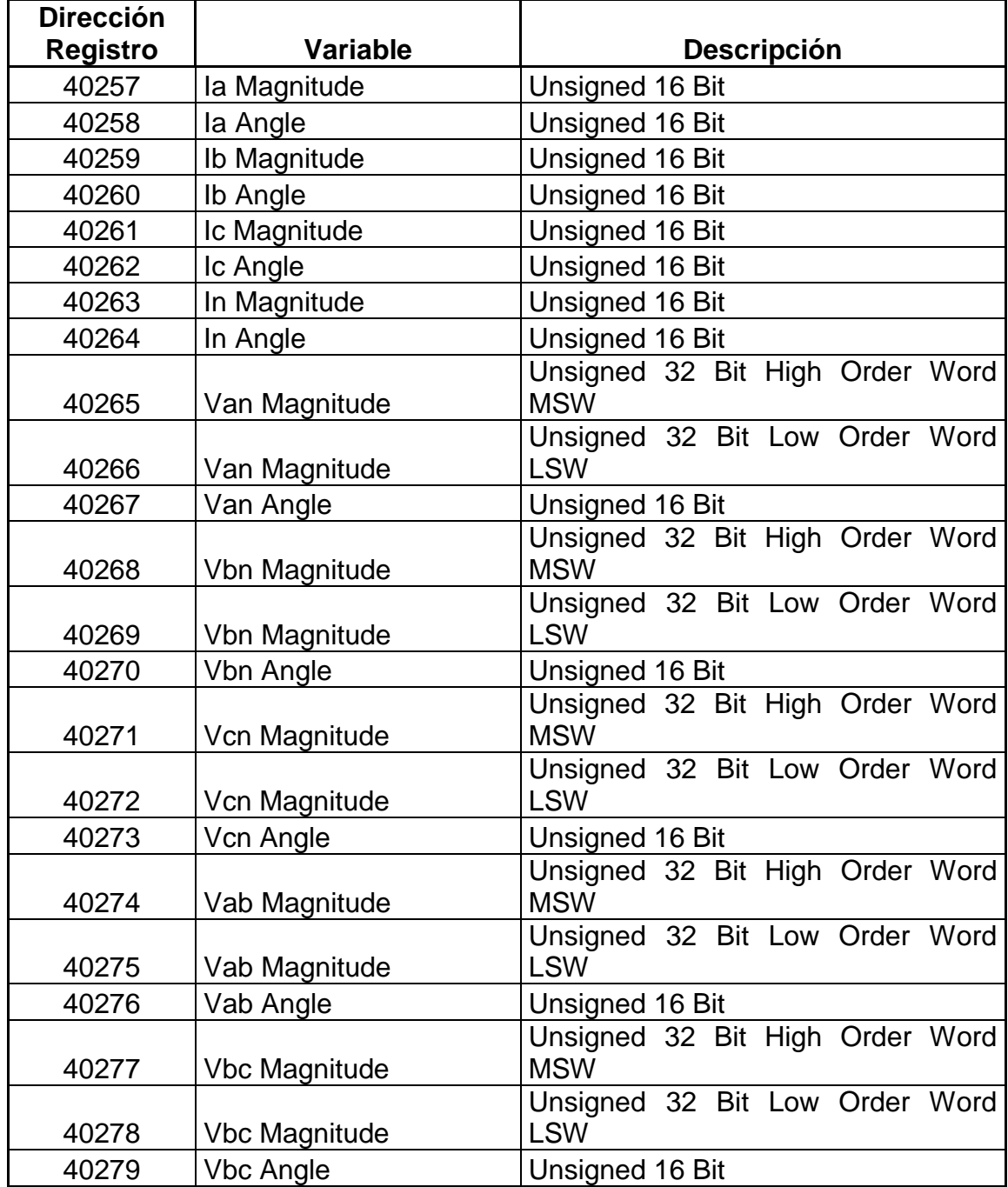

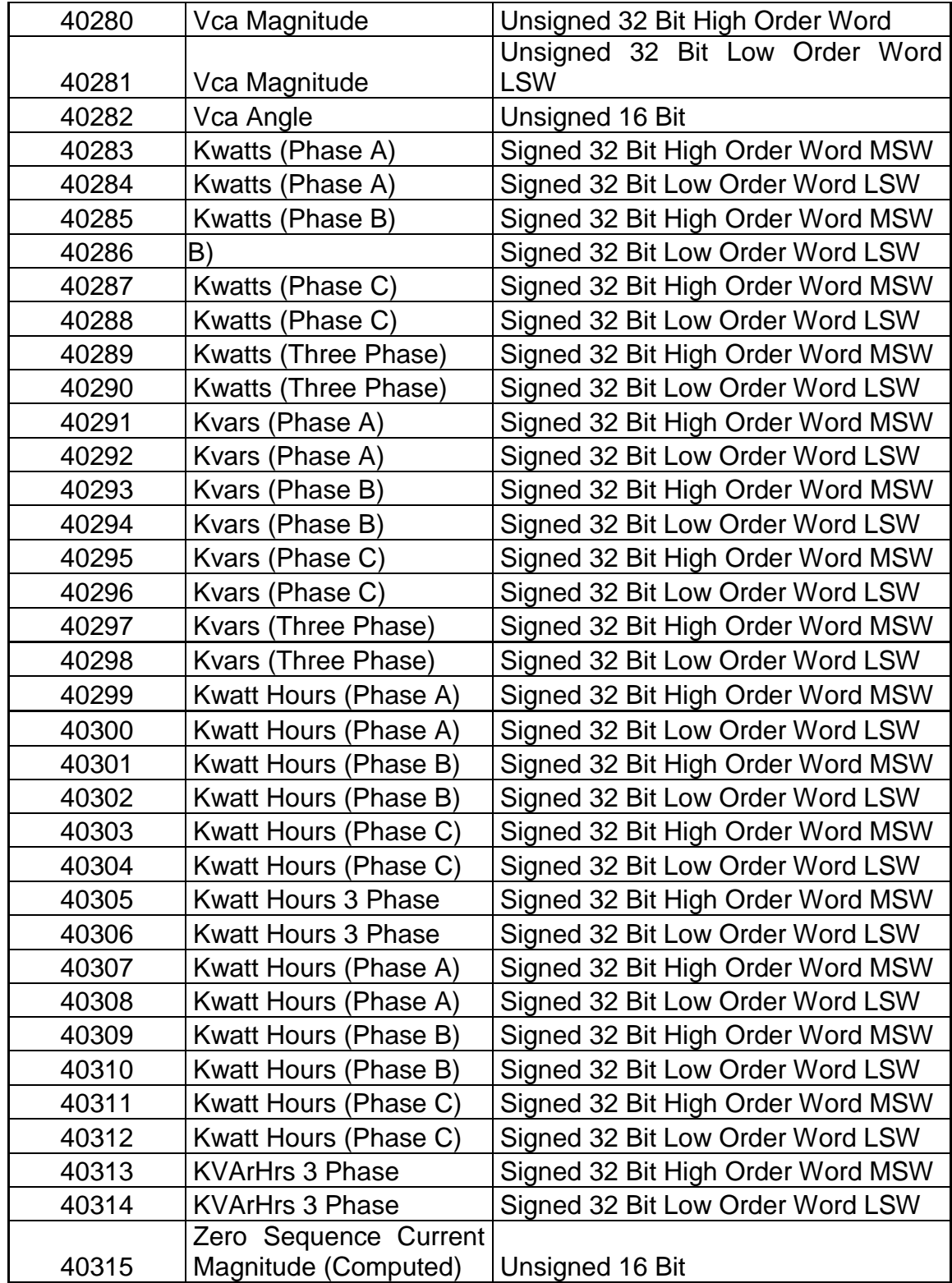

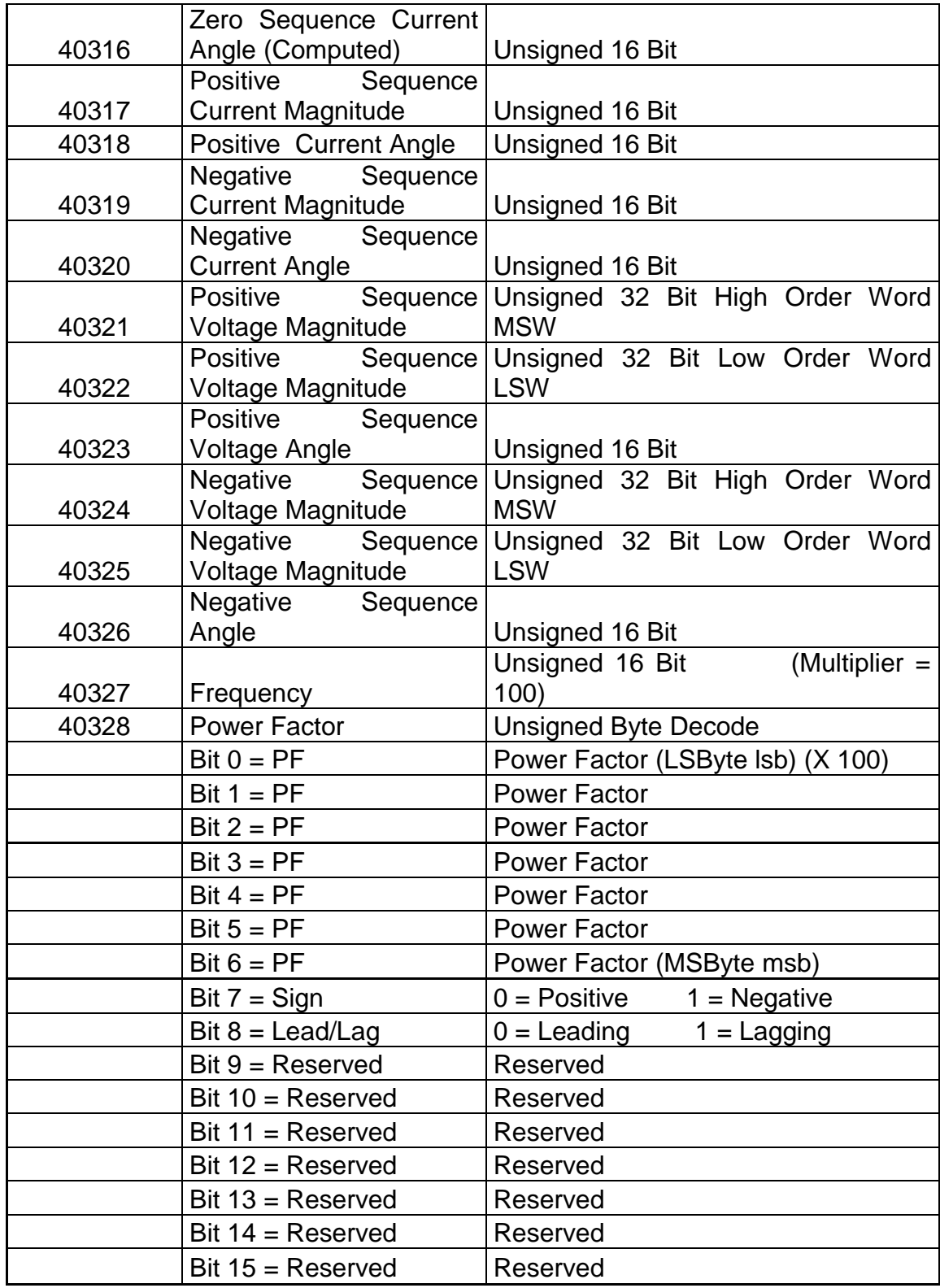

#### ANEXO C.UNIFILAR DE LA SUBESTACIÓN SEBORUCO

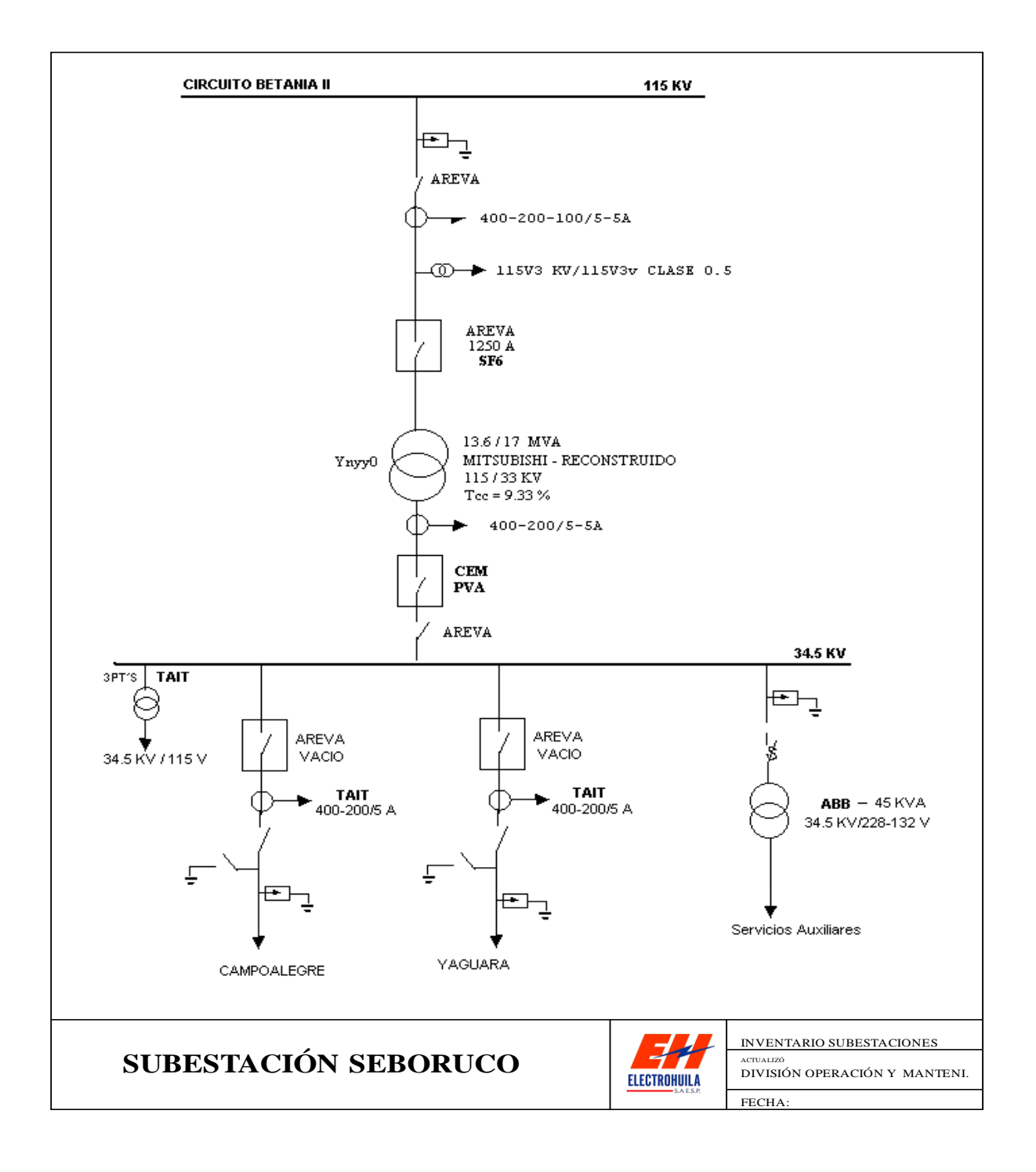

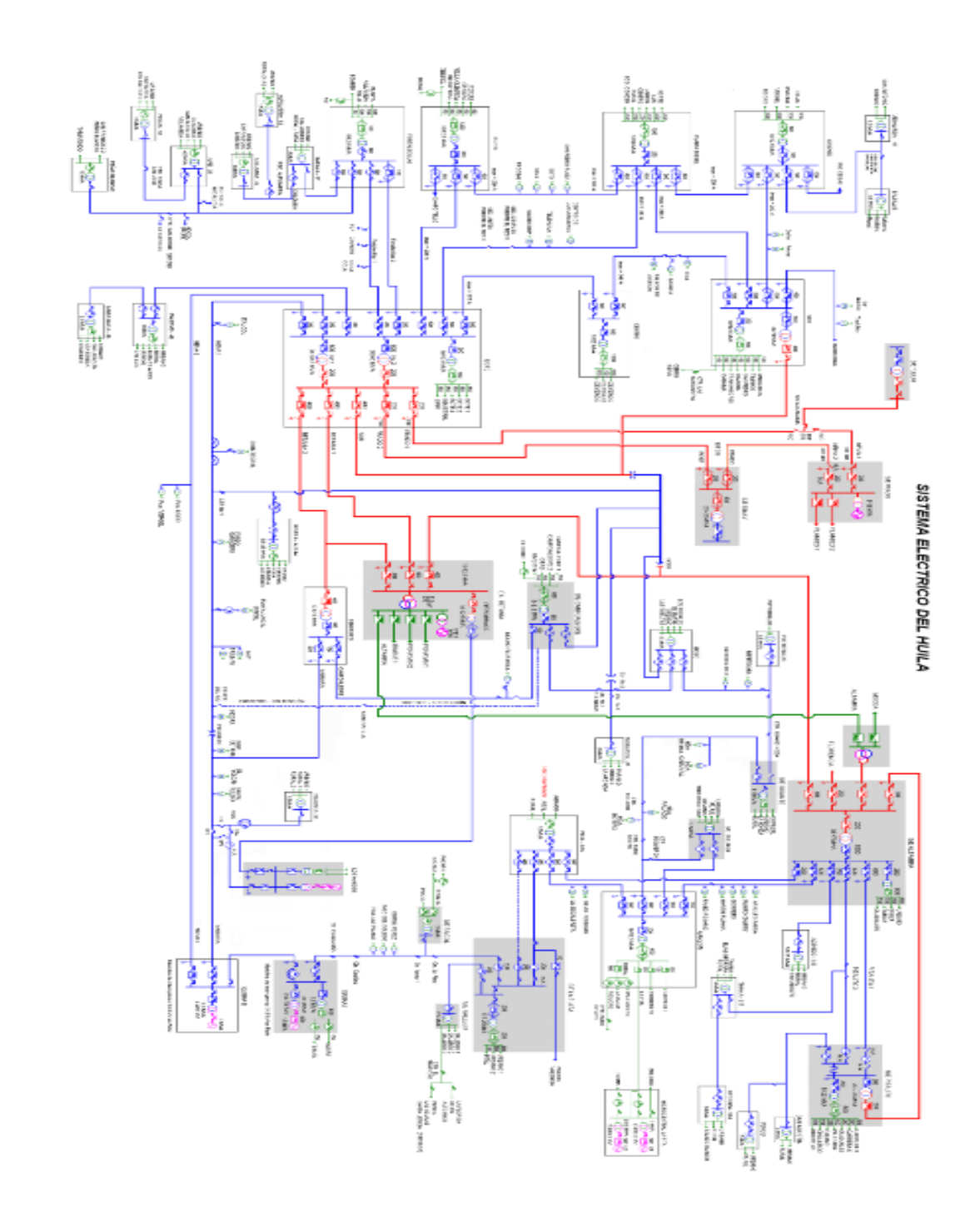

# ANEXO E. PLANILLA FISICA DE PARTE DIARIO SUBESTACION SEBORUCO

### ANEXO F. PLANILLAS EN EXCEL PARTE DIARIO

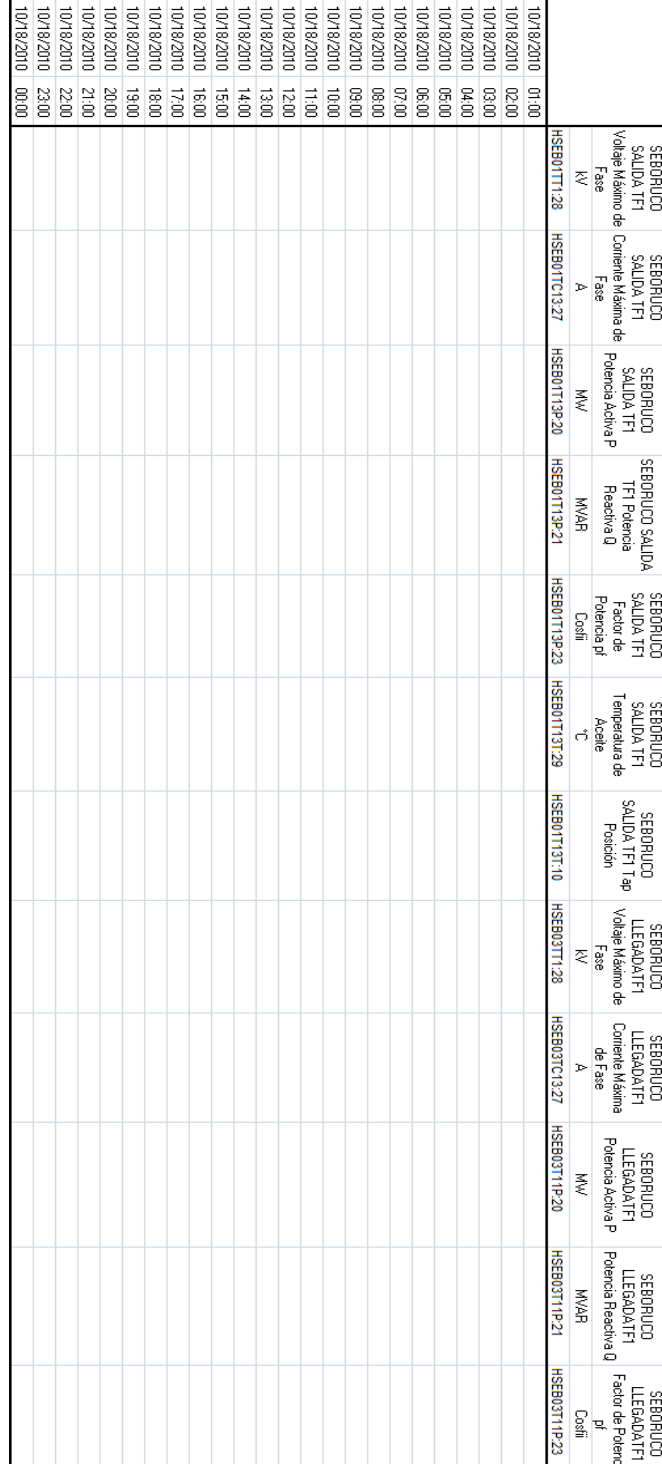

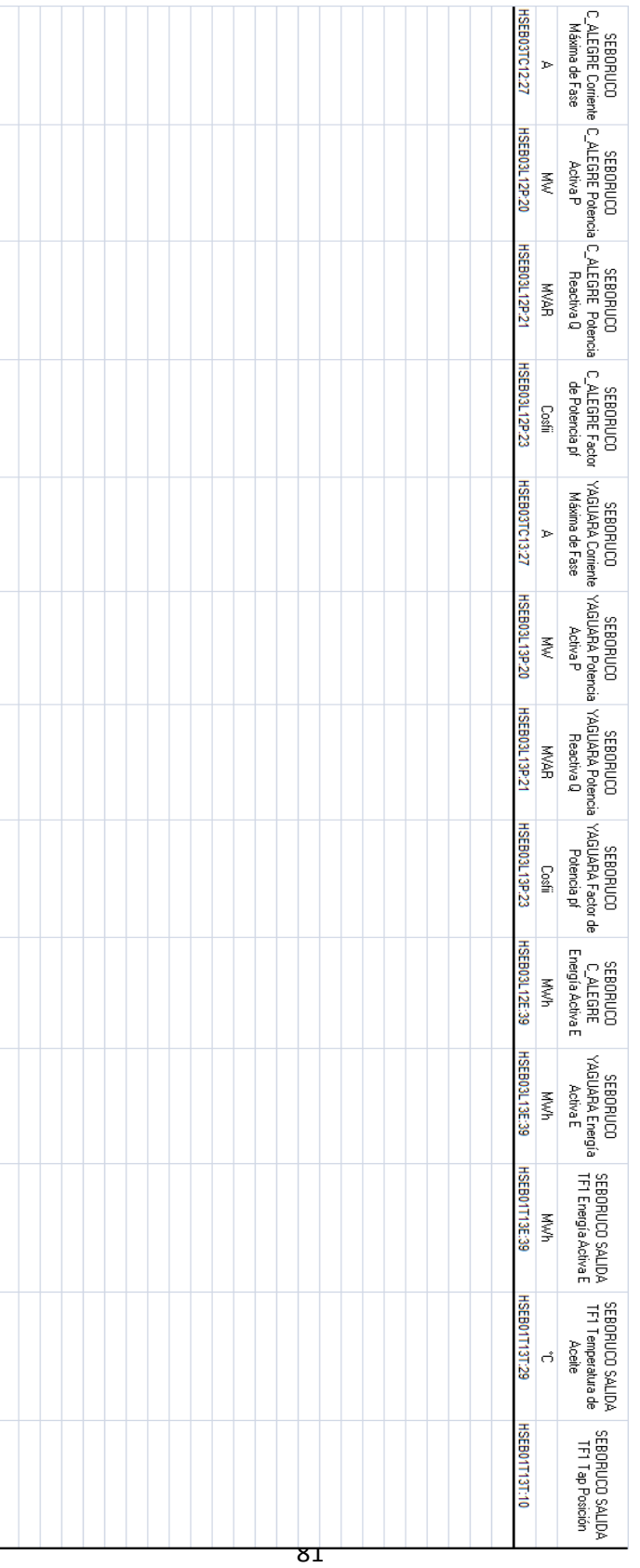

### ANEXO G. CD CON SOFTWARE